**СерияGoIP**

# **GSM Голосовой Шлюз**

# **Руководство пользователя**

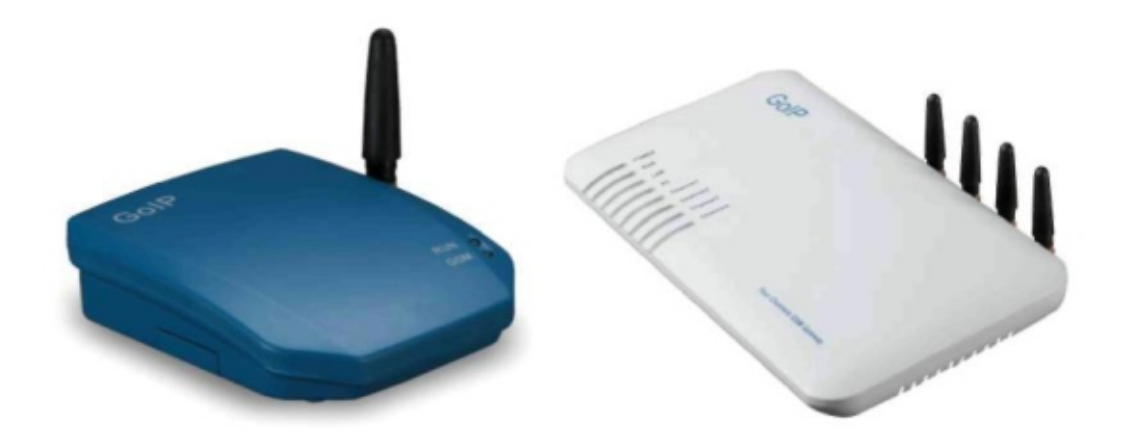

## Содержание

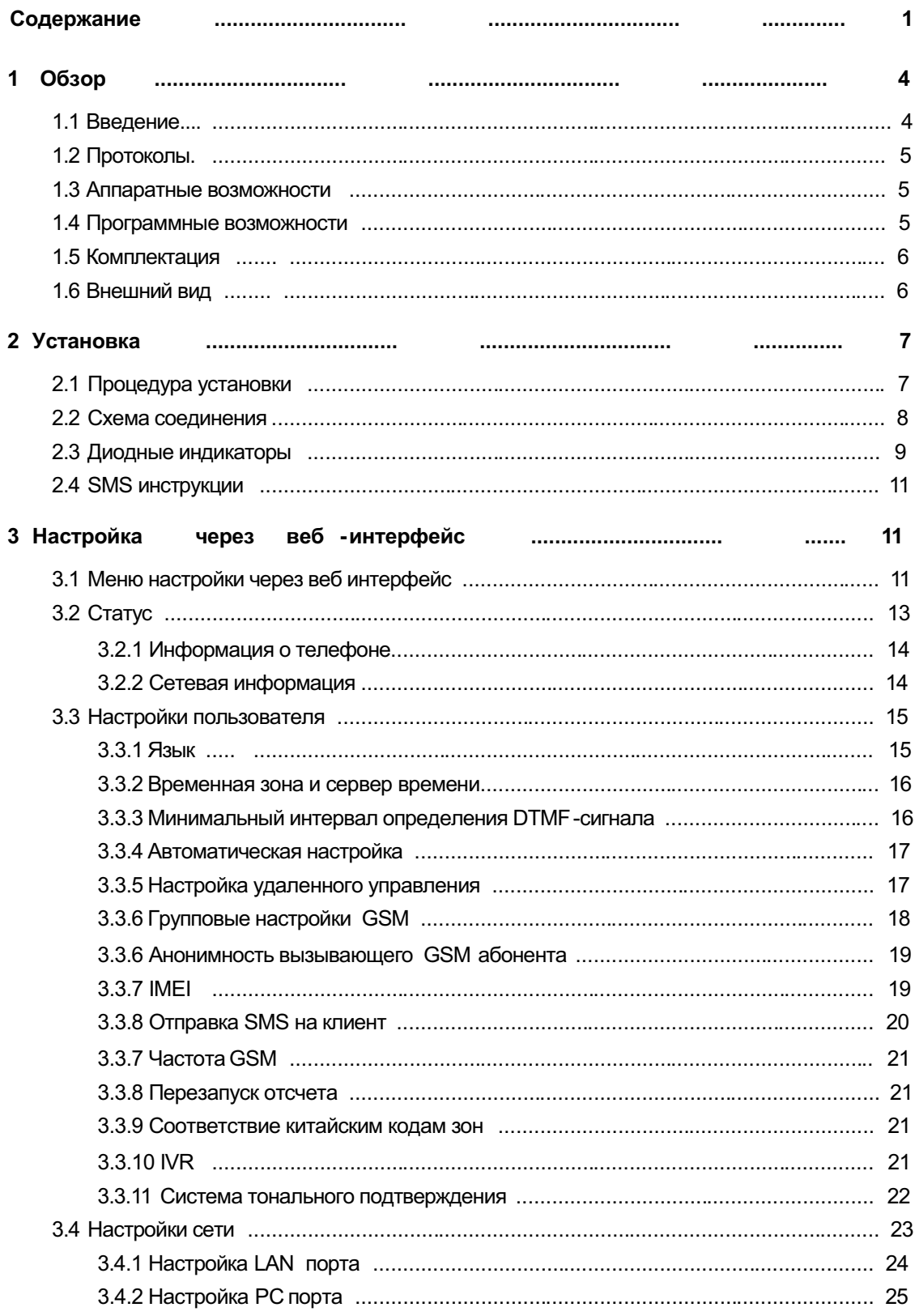

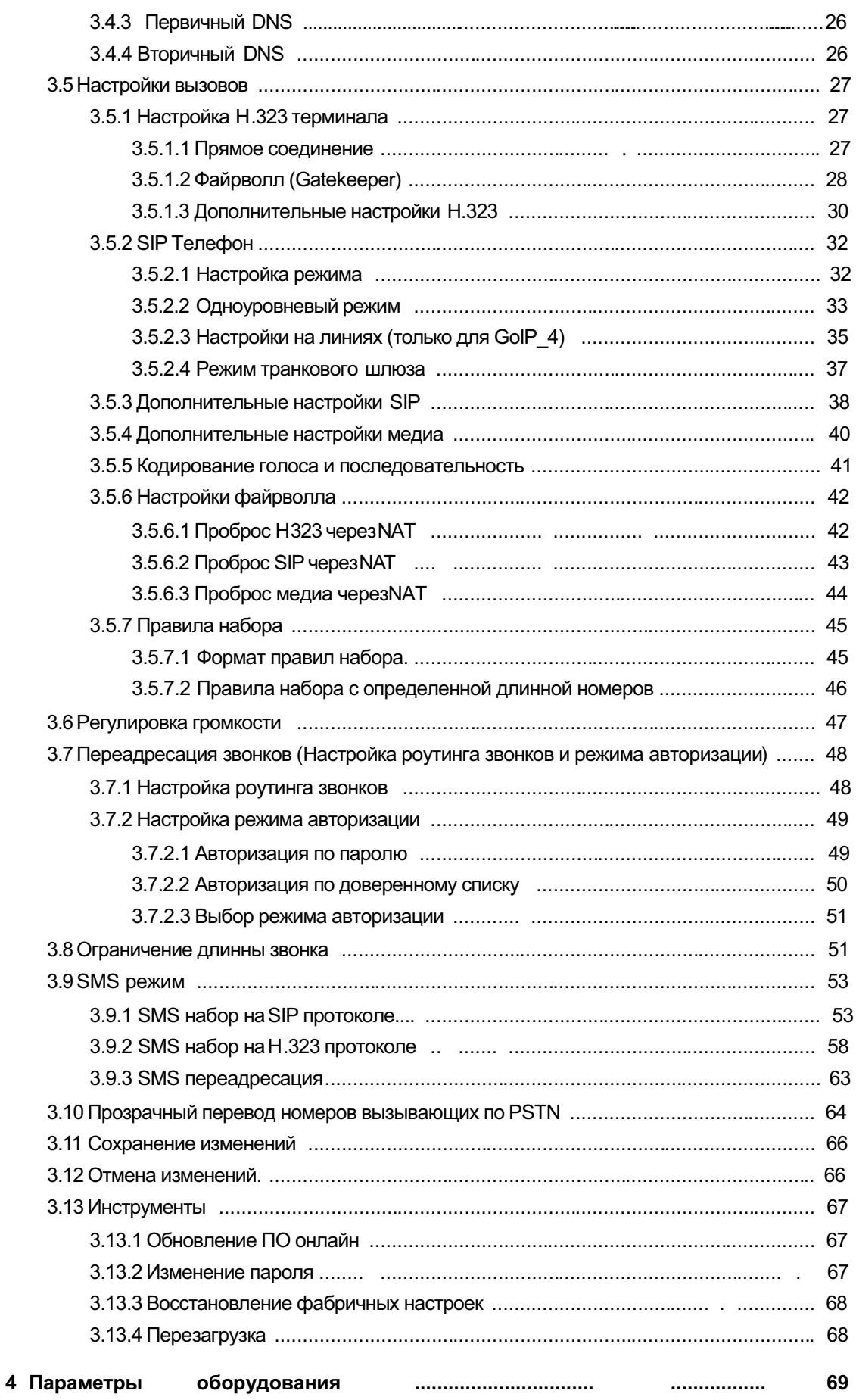

**5 Таблица фабричных предустановок ................................ ... 70**

#### **1 Обзор**

#### **1.1 Введение**

Шлюз серии GoIP предназначен для широкополосного доступа. Это новый продукт для прозрачного соединения между сетями GSM и VoIP. Когда SIM карта вставлена в GoIP, пользователи могут регистрировать GSM телефон вVoIP системе. ЧерезGoIP можно реализовать как входящий, так и исходящий траффик звонков между GSM и VoIP. GoIP включает встроенную поддержку SIP и H323 протоколов с гибкими настройками. Двухсторонняя аутентификация по паролю и поддержкатраст-листов значительно уменьшает риск появления высоких счетов за связь, также поддерживается гибко настраиваемая система перевода звонков. В частности, GoIP шлюз поддерживает группы нескольких устройств, с гибкими настройками больших групп GSM -шлюзов с разными номерами каналов. С его маленькой стоимостью, отличным качеством звука и большими возможностями, GoIP шлюз - первоочередной выбор для системных интеграторов, провайдеров, и производителей софт-свитчей.

СерияGoIP включает GoIP-GSM, GoIP\_4 и GoIP\_8.

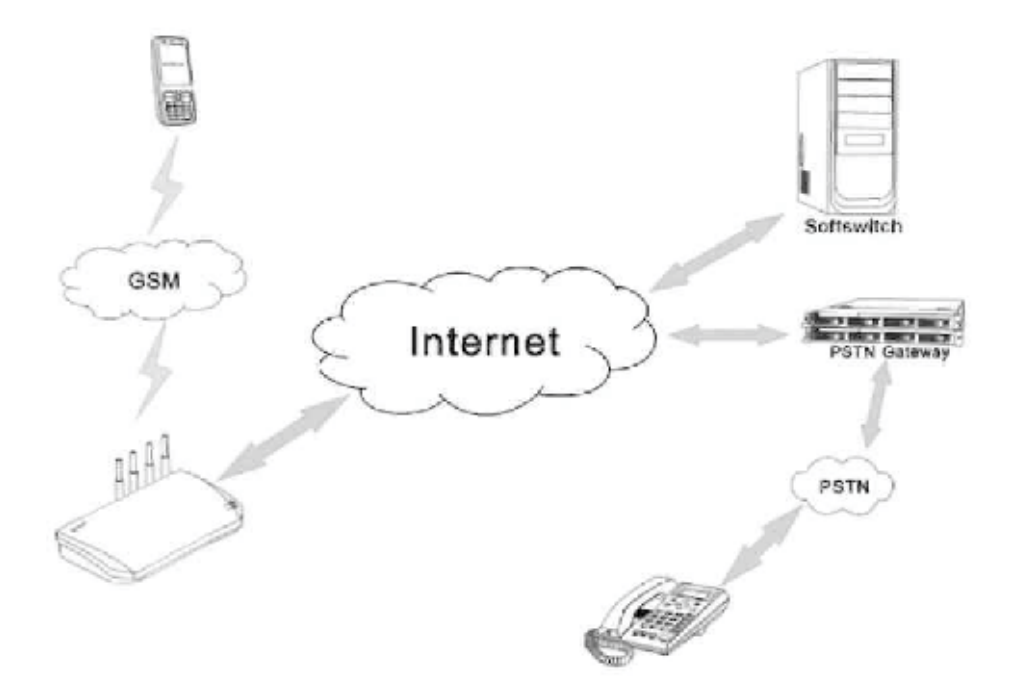

### 1.2 Протоколы

TCP/IP V4 (IP V6 с автоматической адаптацией) ITU-T H.323 V4 стандарт Н.2250 V 4 стандарт Н.245 V7 стандарт Н.235 стандарт (MD 5, HMAC -SHA 1) ITU -T G.711 Alaw /ULaw, G.729A, G.729AB, G.723.1 и GSM кодировку голоса RFC1889 протокол трансляции в реальном времени Технологи я прохождения файрволл SIP V2.0 стандарт **STUN** Протокол управления сетью (NMP) PPPOE РРР протокол авторизации (РАР) **ICMP** TFTP areHT **HTTP DHCP DNS** Авторизацию пользователей (через MD 5) Out-band DTMF relay: RFC 2833u SIP INFO

#### 1.3 Аппаратные возможности

Высокоскоростной процессор ARM 9E

Кодировк а голоса и голосовой сигнальный процессор

Два 10/100MB Ethernet порта, поддерживающие IEEE 802.3 стандарт и соединяющиеся черезLAN и  $\Box K$ 

LED, отображающее состояние портов

Ethernet кабель (патч-корд)

SIM карту, поддерживающую GSM 900M/1800M и GSM 850M/1900M частоты

#### 1.4 Программные возможности

LINUX OS

Встроенный HTTP, имеющий доступ к внутренним параметрам

PPPoEдозвон

NAT роутинг

DHCP клиент

DHCP сервер

Обновление ПО онлайн

Авто-звонок

Поддержка нескольких языков

Поддержка исходящих SMS -звонков

#### **1.5 Комплектация**

- 1). GoIP шлюз
- 2). 12V/2A DC адаптер питания
- 3). Ethernet кабель (2м)

#### **1.6 Внешний вид**

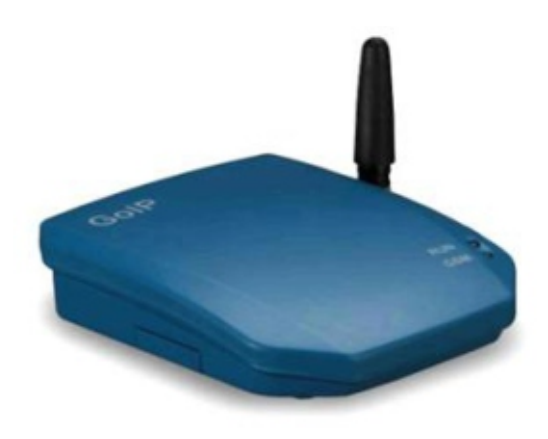

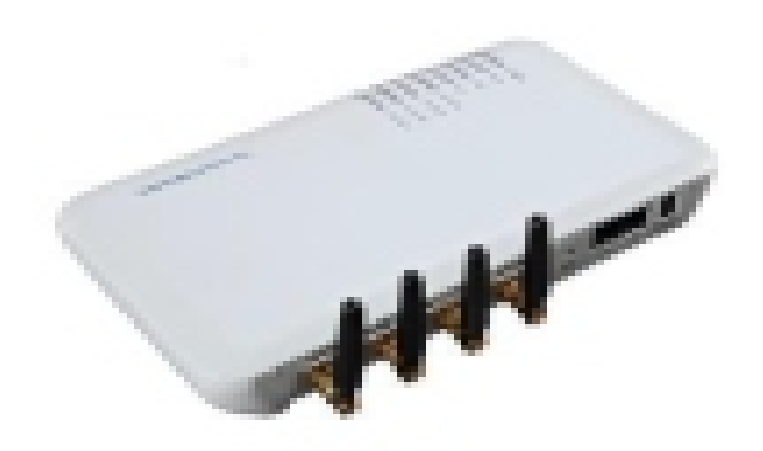

#### **1) LAN**

Входящий сетевой порт, соединенный с роутером, модемом или свитчом

#### **2) PC**

Исходящий сетевой порт, для подключения компьютера (не более 100 терминалов)

#### **3) 12V/2A DC**

Разъѐмдля подключения входящего в комплект сетевого адаптера

#### **4) Reset**

Кнопка для быстрой перезагрузки GoIP.

#### **2 Установка**

#### **2.1 Процедура установки**

GoIP оборудован 1/4/8 слотамиSIM , LAN портом и PC портом.

Процесс установки:

- 1. Открыть крышку на дне устройства и вставить SIM карту для подключения к GSM;
- 2. Подсоединить к LAN порту сетевое оборудование верхнего уровня с помощью кабеля;
- 3. PC порт поддерживает шаринг сети, подключите или компьютер, или свитч нижнего уровня
- 4. Подсоедините адаптер питания к соответствующему разъему.

### **2.2 Схема подключения**

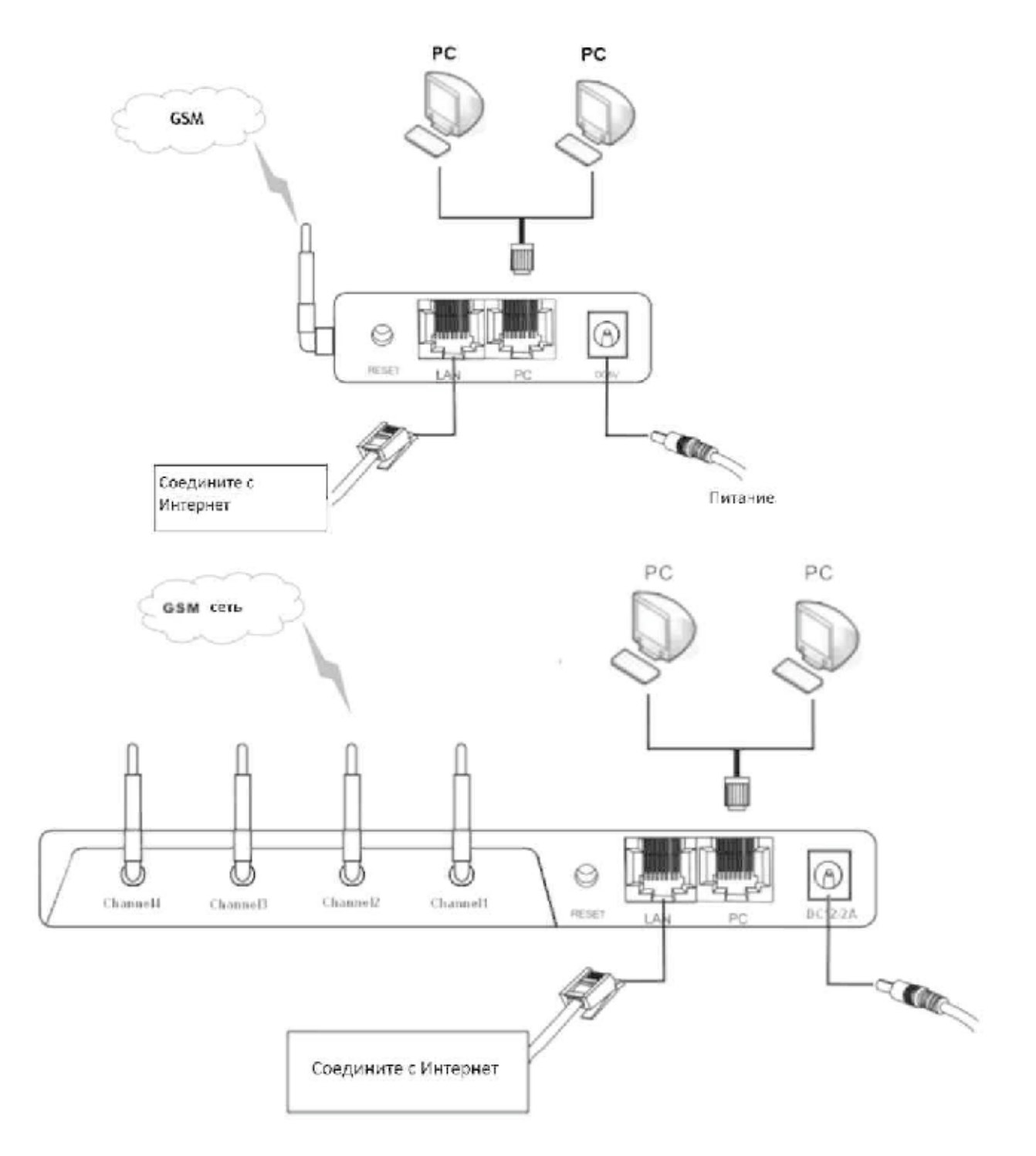

## **2.3 Индикаторы**

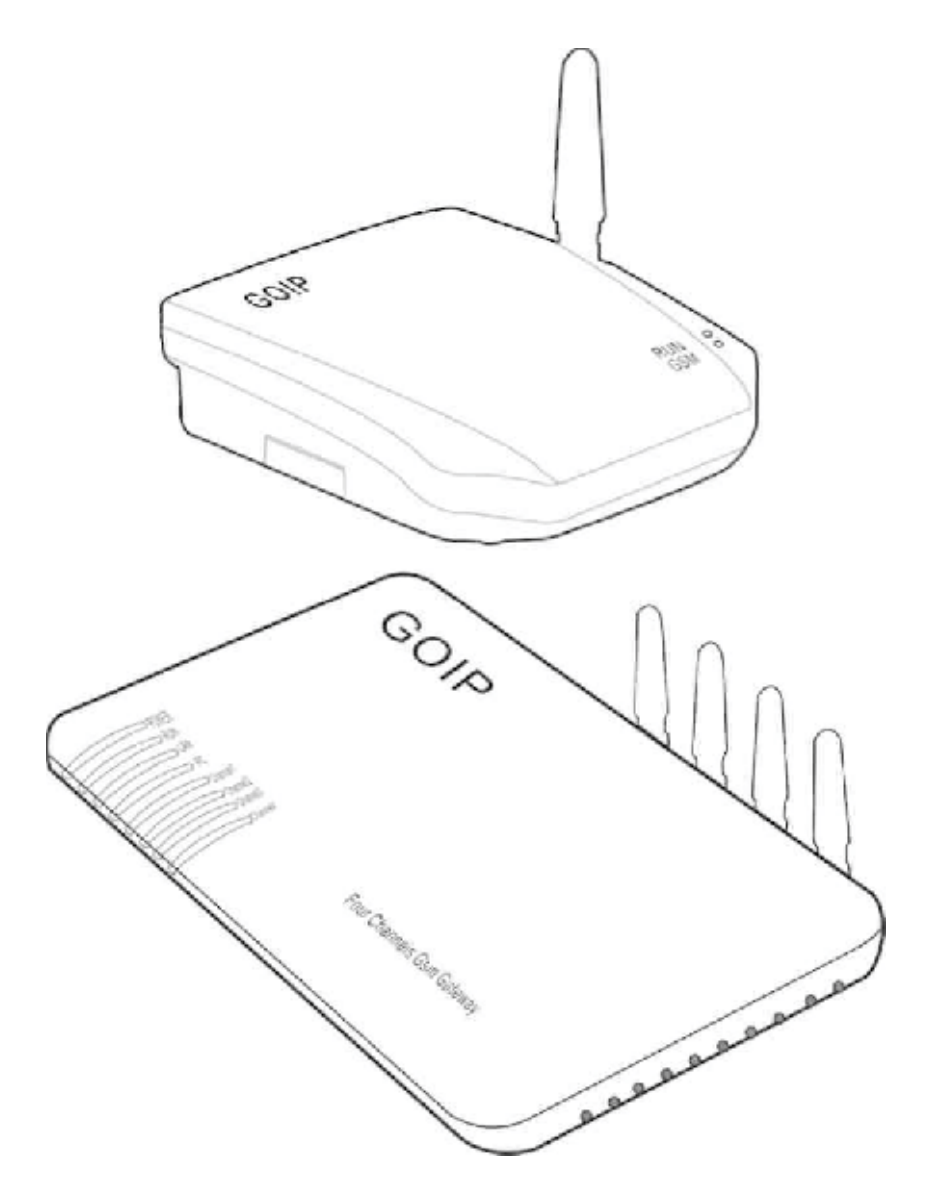

## Описание LED индикаторов.

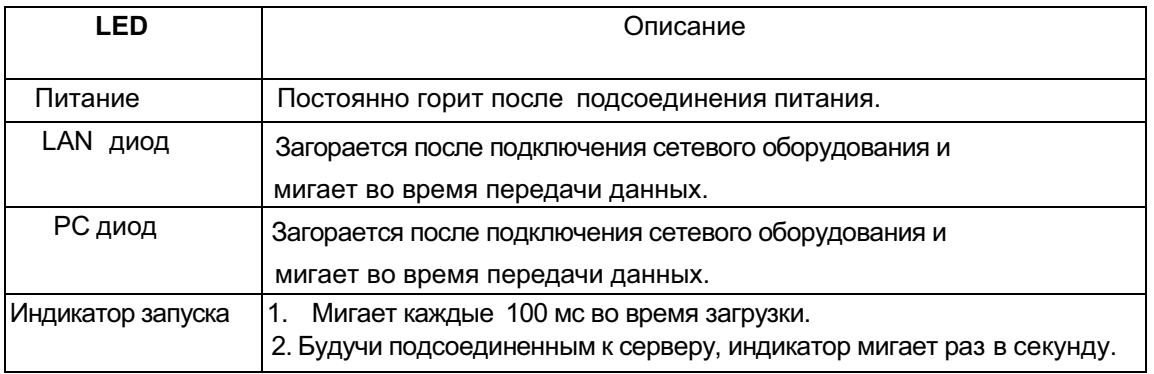

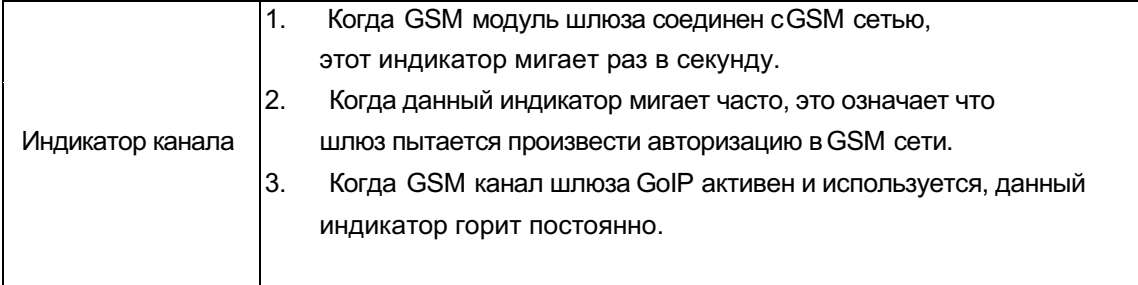

#### 2.4 SMS **Инструкции**

Пользователи могут посылать инструкции на GoIP шлюз через SMS.

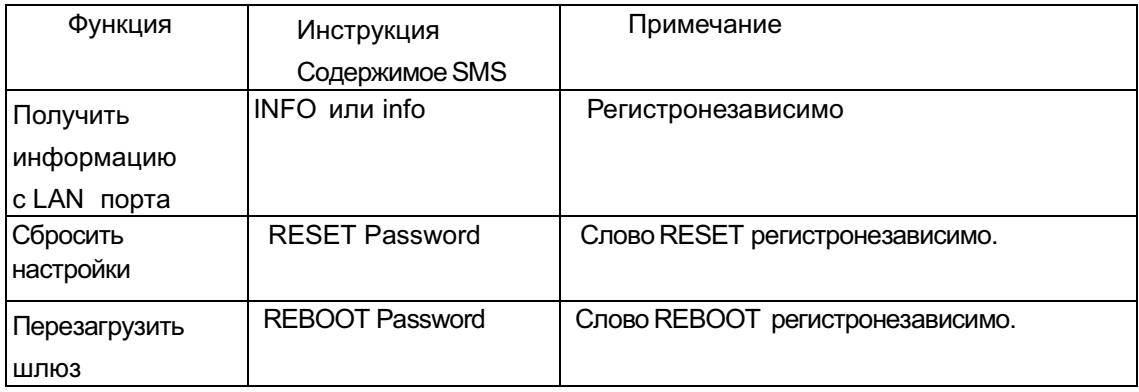

- 1) При "info" или "INFO" через SMS, GoIP выведет информацию о LAN порте на мобильный телефон.
- 2) При проведении перезагрузки/сброса через SMS требуется авторизация по паролю. Пароль совпадает с паролемаdmin. Процедура в деталях далее:

а. Слова "reset" и "reboot" регистронезависимы, но password регистрозависимо.

b. При отправке команды "reset" шлюз автоматически перезагрузится.

Для проведения сброса пароль от admin - "tengda". Введите "reset tengda" или "RESET tengda" в SMS, чтобы сбросить шлюз.

Для проведения перезагрузки пароль от имени admin - "tengda". Введите "reboot tengda" или "REBOOT tengda" в SMS для перезагрузки.

#### 3 Настройка через ВЕБ - интерфейс

Перед входом в веб интерфейс, вам необходимо знатыР адрес порта РС шлюза. Соедините шлюз с компьютером через порт PC, чтобы произвести настройку. Для проведения настроек GoIP имеет встроенный HTTP-сервер. Вы можете настроить необходимые функции GoIP через браузерInternet Explorer.

#### 3.1 Меню настроек через веб - интерфейс

Вы можете войти в настройки шлюза через IP адрес порта LAN или порта PC. Далее идет описание заводских настроек:

А: Порт LAN поддерживает DHCP (динамический IP адрес). Пользовательможет набрать

номер GSM шлюза и, при соединении, набрать \*00, чтобы получить IP.

В: По умолчанию IP и маска порта РС - 192.168.8.1 и 255.255.255.0 соответственно.

Разрешите DHCP сервис на РС порту.

Соедините ваш компьютер с портом PC на шлюзе и укажите либо динамический IP, либо статический - 192.168.8. ххх и шлюз по умолчанию - 192.168.8.1.

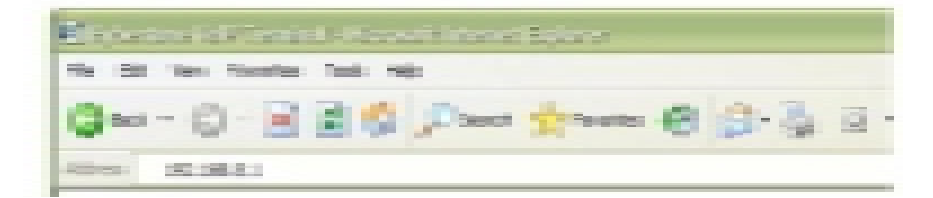

Откройте Internet Explorer и введите 192.168.8.1 или http://192.168.8.1 в строке адреса Всплывет окно ввода логина и пароля. Введите имя пользователя "admin" по умолчанию) в поле user name и пароль ("admin" по умолчанию) в поле ввода пароля.

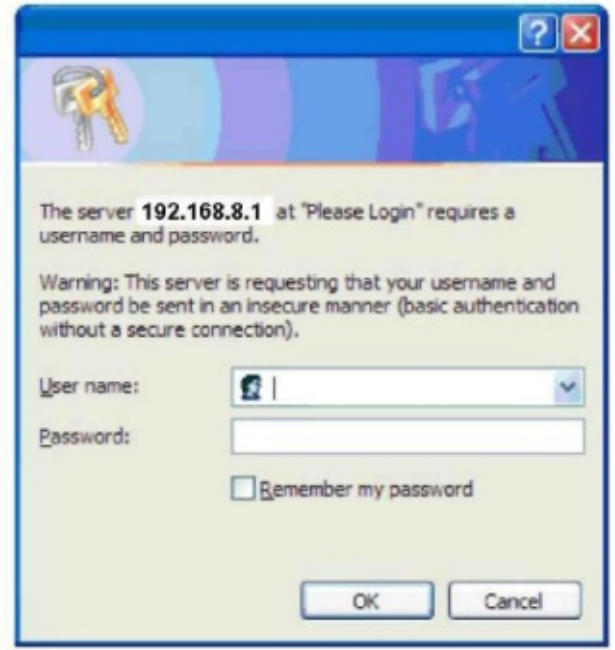

Нажмите ОК и перед вами будет страница статусаGoIP.

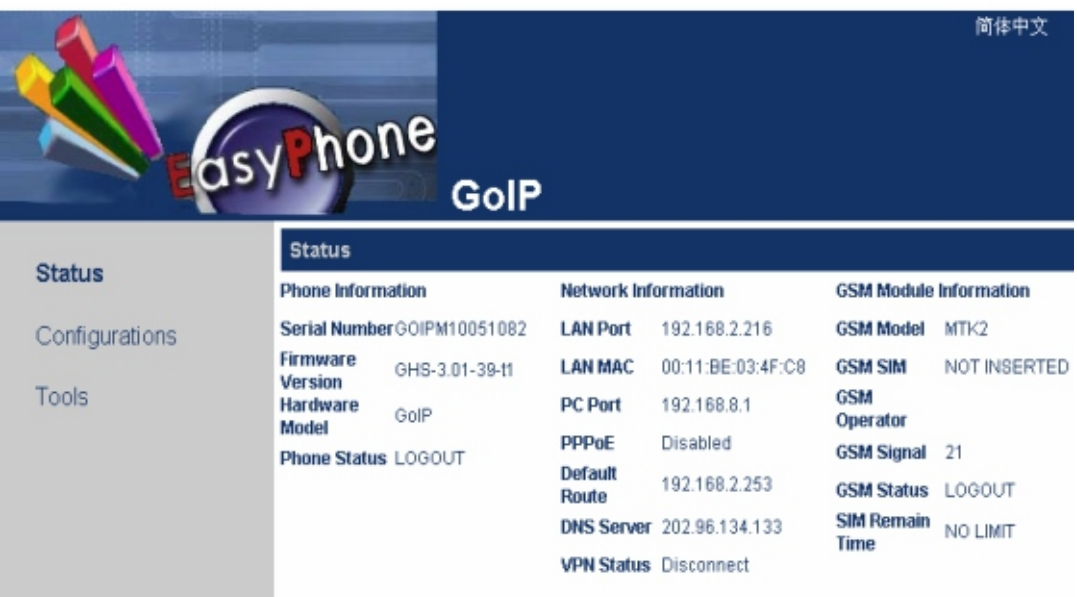

GoIPстраница статуса

|                | asy hone                                                   | GoIP4       |                            |                             |                                                                    |              |
|----------------|------------------------------------------------------------|-------------|----------------------------|-----------------------------|--------------------------------------------------------------------|--------------|
| <b>Status</b>  | <b>Status</b>                                              |             |                            |                             |                                                                    |              |
|                | <b>Phone Information</b>                                   |             | <b>Network Information</b> |                             | <b>GSM Module Information</b>                                      |              |
| Configurations | <b>Serial Number</b>                                       |             | <b>LAN Port</b>            | 192.168.2.226               | GSM1 Model MTK2                                                    |              |
|                | <b>Firmware</b><br>Version                                 | GHS-4.01-12 | <b>LAN MAC</b>             |                             | <b>GSM1 SIM</b>                                                    | NOT INSERTED |
| Tools          | Hardware                                                   | GoIPx4      | <b>PC Port</b>             | 192.168.8.1                 | GSM1 Signal 21                                                     |              |
|                | Model<br>Line Register 1 <sub>LOGIN</sub><br><b>Status</b> |             | <b>PPPoE</b>               | <b>Disabled</b>             | <b>GSM1 Status LOGOUT</b>                                          |              |
|                |                                                            |             |                            | Default Route 192.168.2.253 | <b>GSM1 SIM</b>                                                    | NO LIMIT     |
|                | <b>Line 1 State</b><br><b>IDLE</b>                         |             | <b>DNS Server</b>          | 202.96.134.133              | <b>Remain Time</b><br><b>GSM1 Number</b>                           |              |
|                | Line Register 2 <sub>LOGIN</sub><br><b>Status</b>          |             |                            |                             | <b>GSM2 Model</b>                                                  | MTK2         |
|                | <b>Line 2 State</b>                                        | IDLE        |                            |                             |                                                                    |              |
|                | Line Register 3 <sub>LOGIN</sub><br><b>Status</b>          |             |                            |                             | <b>GSM2 SIM</b>                                                    | NOT INSERTED |
|                | <b>Line 3 State</b>                                        | IDLE        |                            |                             | <b>GSM2 Signal</b> 21                                              |              |
|                | Line Register 4 LOGIN<br><b>Status</b>                     |             |                            |                             | <b>GSM2 Status LOGOUT</b><br><b>GSM2 SIM</b><br><b>Remain Time</b> | NO LIMIT     |
|                | <b>Line 4 State</b>                                        | IDLE        |                            |                             | <b>GSM2 Number</b>                                                 |              |
|                |                                                            |             |                            |                             | <b>GSM3 Model</b>                                                  | MTK2         |
|                |                                                            |             |                            |                             | <b>GSM3 SIM</b>                                                    | NOT INSERTED |
|                |                                                            |             |                            |                             | <b>GSM3 Signal</b>                                                 | 22           |
|                |                                                            |             |                            |                             | <b>GSM3 Status LOGOUT</b>                                          |              |

GoIP\_4 страница статуса

GoIP поддерживает древовидную структуру меню. Меню находится слева, астраница параметров справа, как показано на рисунке выше.

Вы также можете настраивать GoIP через LAN порт, но адреса будут 192.168.2.216 и ли 192.168.2.172. Способ входа в режим настроек точно такой же, как и для порта PC, но для начала необходимо получить IP-адрес LAN порта.

#### **3.2 Статус**

Страница статуса отображаетпараметры, как на рисунке выше.

#### **3.2.1 Информация о телефоне**

#### **A.Номер продукта**

Каждый GoIP шлюз обладает заданным производителем номером, например GOIP08030031, использующийся для централизованной настройки, тех. поддержки. Серийный номер напечатан на нижней поверхности шлюза и доступен для чтения.

#### **B.Версия ПО**

Данная строка отображает текущую версию ПО шлюза. Когда вы хотите обновить версию ПО убедитесь, что версия скачиваемого ПО новее текущейустановленной.

#### **C.Аппаратная версия**

Отображает аппаратную версию оборудования шлюза.

#### **D.Статус регистрации линии**

Отображает статус соединения с линией. Когда линия авторизирована в SIP или H.323 отображаетсяLOGIN, в другом случае отображается LOGOUT.

#### **E.Статус использования линии**

Отображает статус использования линии. Когда линия используется, статус - ACTIVE, когда линия простаивает, статус- IDLE.

#### **3.2.2 Сетевая информация**

#### **A. LAN Порт**

Отображает текущий статус LAN порта, например 192.168.2.172.

#### **B. PC Port**

Отображает текущий IP адресPC порта.

#### **C. PPPoE набор**

Отображает статусPPPoEсоединения. После соединения,IP адресотображается для LAN порта.

#### **D. Стандартный маршрут**

Отображает текущий статус шлюза по умолчанию.

#### **E. Сервер доменных имен(DNS)**

Отображает текущий адрес DNS сервера.

#### **3.3 Опции пользователя**

При нажатии на "User Options" появляется следующая страница.

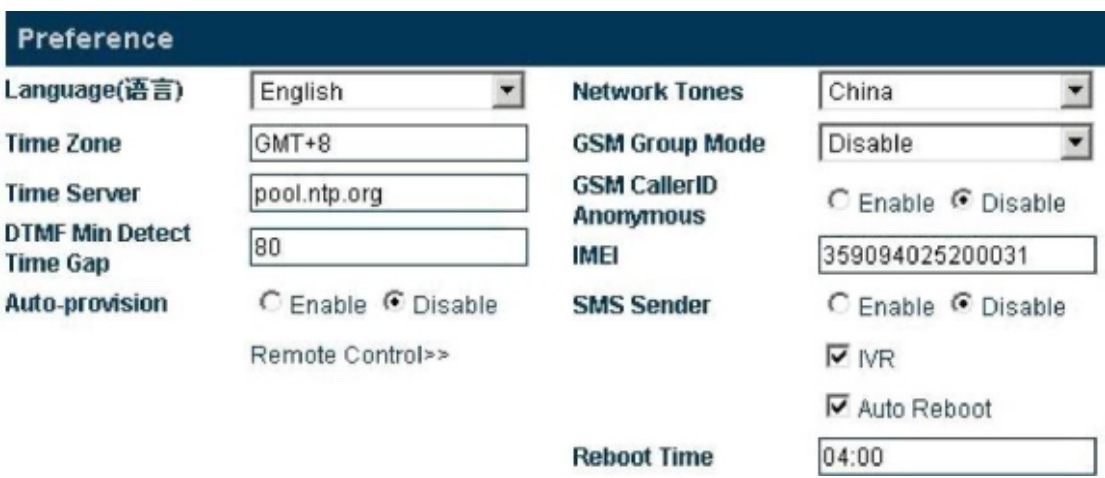

#### Опции пользовате иР

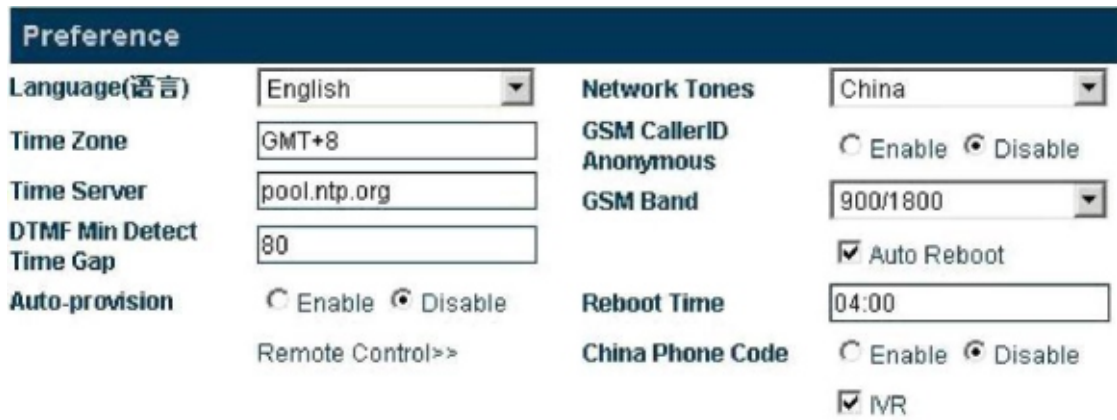

Опции пользователя GoIP\_4

#### **3.3.1 Язык**

Для выбора и измененияязыка обновите страницу. Например, если текущий язык - simplified Chinese. Если вы хотите видеть страницу на английском, нажмите "English" в меню. После выбора ваш шлюз перезагрузится, все страницы будутотображаться на английском.

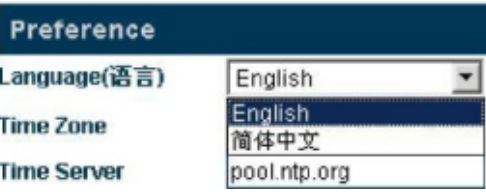

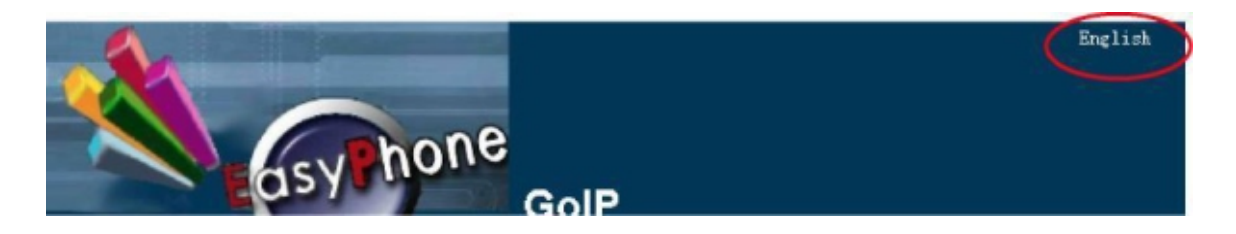

Нажмите "English" в правом верхнем углу страницы настроек. Затем страница настроек будет отображать всю информацию на Английском. Но данная настройка не поменяет язык при вашем следующем входе в систему.

#### 3.3.2 Временные зоны и сервер времени

Эта настройка отображает выбранную зону времени. Шлюз получает дату и время черезNTP (Услугу сетевого времени) и разница во времени будет автоматическинастроена. Например, для PST стандартно GMT -8, а для PDT - GMT -7

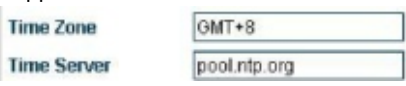

Временная зона отображает текущую используемую временную зону. Вам надо выбрать правильную временную зону, для правильного отображения времени звонка и стоимости Time server - адрес NTP сервера для получения времени интернета. Стандартный адрес сервера времени timekeeper.isi.edu.

#### 3.3.3 Минимальный период определения **DTMF**

Этот параметр используется для указания минимального периода двух тонов DTMF сигналов. Пакеты могут быть потеряны при передаче через GSM. Как результат, DTMF сигнал может быть неверно воспринят, в отличие от DTMF определившихся GoIP. Проблема повторяющегося кода может быть решена через модификацию данного параметра.

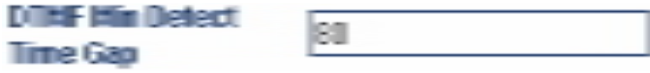

Данный параметр изменяется от 60ms до 120ms, стандартное значение - 80ms. При указании подходящего значения, повторяющегося DTMF можно избежать. Так или иначе, может появиться потеря пакетов.

#### 3.3.4 Автоматические настройки

Если провайдер предоставляет авто настройки, выберите "Enable" для старта автоматического указания настроек и введите адрес сервера. Если провайдер не предоставлея услуги, необходимо выбрать опцию "Disable" для ускорения процесса запуска шлюза GoIP.

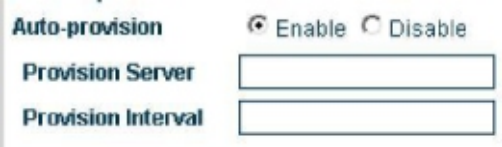

Это специальный сервер, требующий настройки на данное устройство.

#### 3.3.5 Настройка удаленного управления

Наберите \*20# на терминале, чтобы стартовать запрос удаленного управления устройством Сервер удаленного управления предоставляется провайдером. Стандартный порт - 1920 и терминал определяется по серийному номеру. Пароль удаленного управления не отличается от пароля по умолчанию.

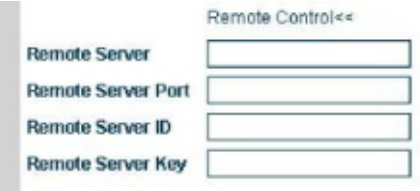

На следующей картинке указан 202.155.200.154 как сервер удаленного управления. Пользователь терминала нажимает \*20# и слышится длинный гудок, означающий успешную отправку инструкции.

Удаленный администратор заходит на http://202.155.200.154:8086, где ему отображаются модель и серийный номер шлюза. Нажмите серийный номер шлюза для подключения.

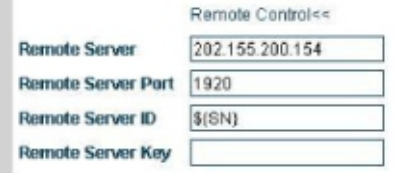

Дополнение тоспециальный сервер, требующий определенной системы. Для дополнительной информац

#### свяжитесь с тех поддержкой

#### **3.3.6 Групповой режим GSM**

Пользователи могут создать GSM группу из нескольких GoIP шлюзов. В этом режиме, администратору надо предоставитьGSM номер пользователямVoIP системы.

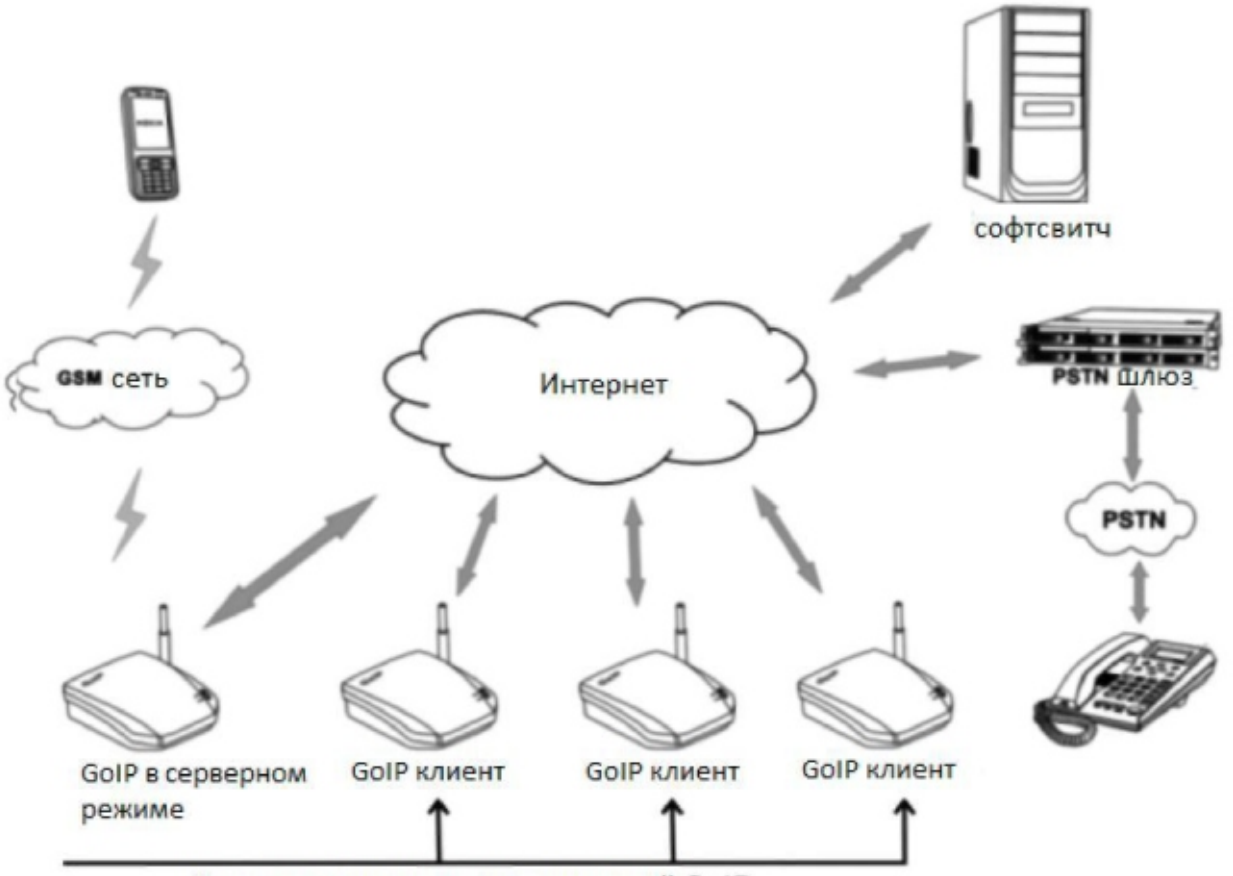

Переадресация звонка на клиентский GoIP

Каждый GoIP может выступать в следующих ролях:

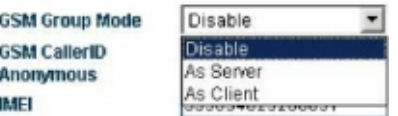

Предупреждение: данный режим используется, когда шлюз независимый.

**Аs server:** Когда GoIP работает в этом режиме, администратору необходимо предоставить пользователюGSM номер GoIP как уникальный номер доступа к GoIP группе. В одной GoIP группе, только один GoIP шлюз может быть сервером. Когда GoIP выступает сервером, могут быть активирована безусловная переадресация

или переадресация по сигналу занято. Безусловнаяпереадресация используется для перевода звонка в группу абонентов Переадресация по сигналу занято переадресует входящий звонок нагруппу клиентов когда SIM карта в сервере находится в статусе ACTIVE .

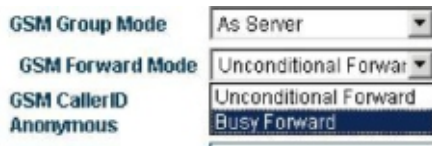

As client: Когда Goip работает в данном режиме, он отправляет свой реальный статус на сервебоIP группы, так что GoIP сервер может переадресовывать звонки.

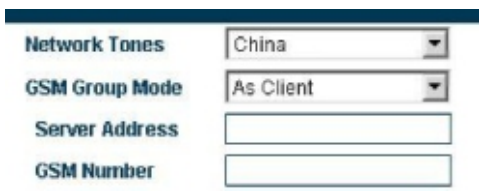

Server address IP адресGoIP шлюза группы GoIP, выполняющего роль сервера.

**GSM number**: Телефонный номерGSM SIM карты, используемой в GoIP.

#### **3.3.6 Анонимность вызывающего звонка**

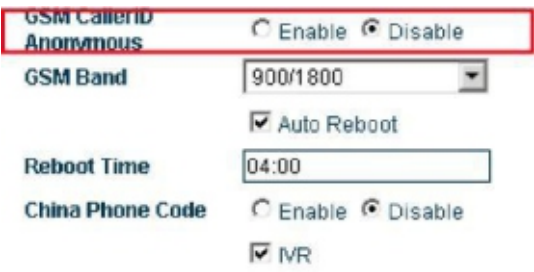

Номер вызывающего может быть скрыт, но данная услуга должна поддерживаться оператором.

### **3.3.7 IMEI**

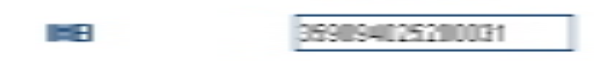

IMEI (International Mobile Equipment Identity ) является серийным номером и состоит из15 знаков.

#### **3.3.8 SMS отправка клиенту**

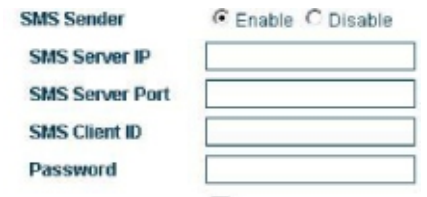

SMS серверможет отправлять запрос на мобильный телефон черезGoIP, также и мобильный телефонможет отправлять запрос SMS серверу через GoIP.

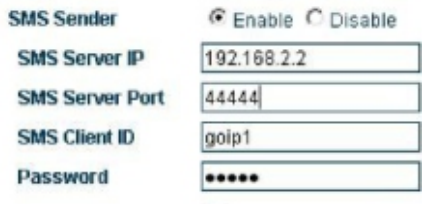

**SMS** server address Поле для указания IP SMS сервера. Убедитесь что на сервера установлено ПО GoIP SMS management server, разработанноекомпанией DBL Technology (Приложение может быть скачано с сайта DBL или получено от нашего технического персонала).

**SMS server port**: Это порт SMS сервера. Стандартное значение 44444. Должносоответствовать номеру порта на сервере, еслибыло изменено.

**Authentication ID** : Идентификатор пользователя. Убедитесь в наличии данногоID на сервере.

**Authentication password** Заполняется пользовательским паролем.

Замечани SMSотправка на GoIP 4 настраивается в настройках вызовов, которая треб GrelPSM Держ managemesterver

**3.3.7 Частота GSM**

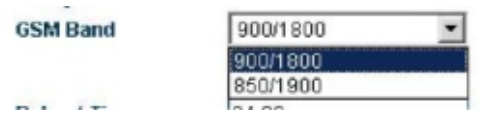

GoIP шлюз поддерживает GSM/GPRS900/1800 и 850/1900 частоты.

#### **3.3.8 Перезапуск по таймеру**

GoIP шлюз перезагружается 1 раз в день в указанное время для очистки буфера, чтобьGoIP мог нормально работать.

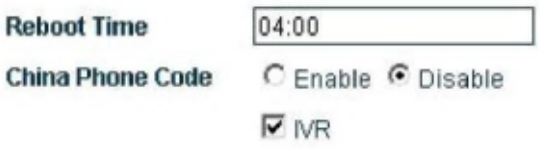

#### **3.3.9 Соответствие Китайским кодам регионов**

GoIP может проводить внутреннюю проверку на соответствие кодам регионов Китая. Стандартный статус установлен в Disable (выключено) .

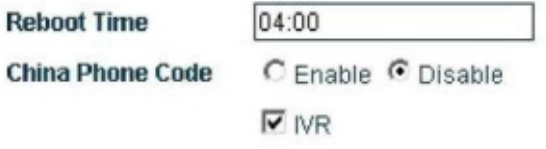

**3.3.10 IVR**

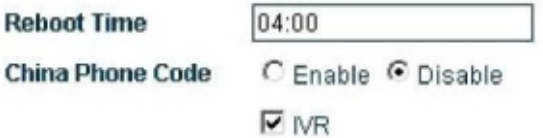

Стандартно IVR (голосовое меню) включен. При входящем звонке система предлагает ввести цифры второй раз. При отключенном IVR не будет даваться возможность набрать цифры второй раз.

#### **3.3.11 Система тонального подтверждения**

Тональные сигналы подтверждения посылки вызовов - это набор интервалов сигналов определенной частоты и пауз, когда пользовательожидает снятия трубки телефонаили сигнала «отбой». Вы можете выбрать тональные сигналы в соответствии со страной, в которой используется шлюзGoIP, чтобы звук тона был неотличим от других телефонов.

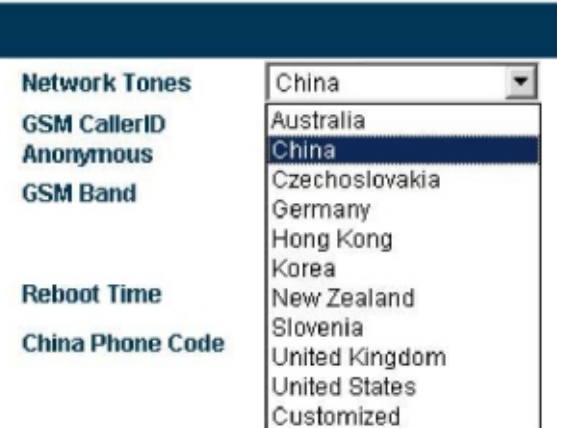

#### **Customized:**

Пользователи могут настроить сигналы под свои собственные нужды. Выберите Customized, и у вас отобразится следующий набор параметров.

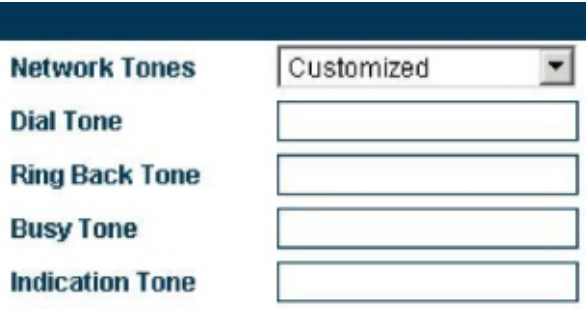

Настройка параметров представлена далее:

Каждый подтверждающий сигнал содержит набор параметров. Если параметр не задается он должен быть равен 0.

<nc, rpt, c1on, c1off, c2on, c2off, c3on, c3off, f1, f2, f3, f4, p1, p2, p3, p4>

nc: номертона(1-4)

- rpt: количество повторений ( 0 означает бесконечное количество)
- c1on: длительность работы сигнала номер 1 (мс)
- c1off: длительность прерывания сигнала номер 1 (мс)
- c2on: длительность работы сигнала номер 2 (мс)
- c2off: длительность прерывания сигнала номер 2 (мс)
- c3on: длительность работы сигнала номер 3 (мс)
- C3off: длительность прерывания сигнала номер 3 (мс)
- f1: частота звучания тона #1, 300 до 3000Hz
- f2: частота звучания тона #2, 300 до 3000Hz
- f3: частота звучания тона #3, 300 до 3000Hz
- f4: частота звучания тона #4, 300 до 3000Hz
- p1: усиление сигнала #1, 0 до 31(0=3dB, -1dB увеличение)
- p2: усиление сигнала #2, 0 до 31(0=3dB, -1dB увеличение)
- p3: усиление сигнала #3, 0 до 31(0=3dB, -1dB увеличение)
- p4: усиление сигнала #4, 0 до 31(0=3dB, -1dB увеличение)

#### **Пример:**

Чтобы добавить сигнал, где f1 соотв. 450Hz, c1on соотв. 750ms, и c1off соотв. 1000ms, введите следующие значение в соответствующие окна:

**1,0,750,1000,0,0,0,0,450,0,0,0,20,0,0,0**

#### **3.4 Настройки сети**

Нажмите "Network Setting" в меню слева, перед вами будет следующая страница:

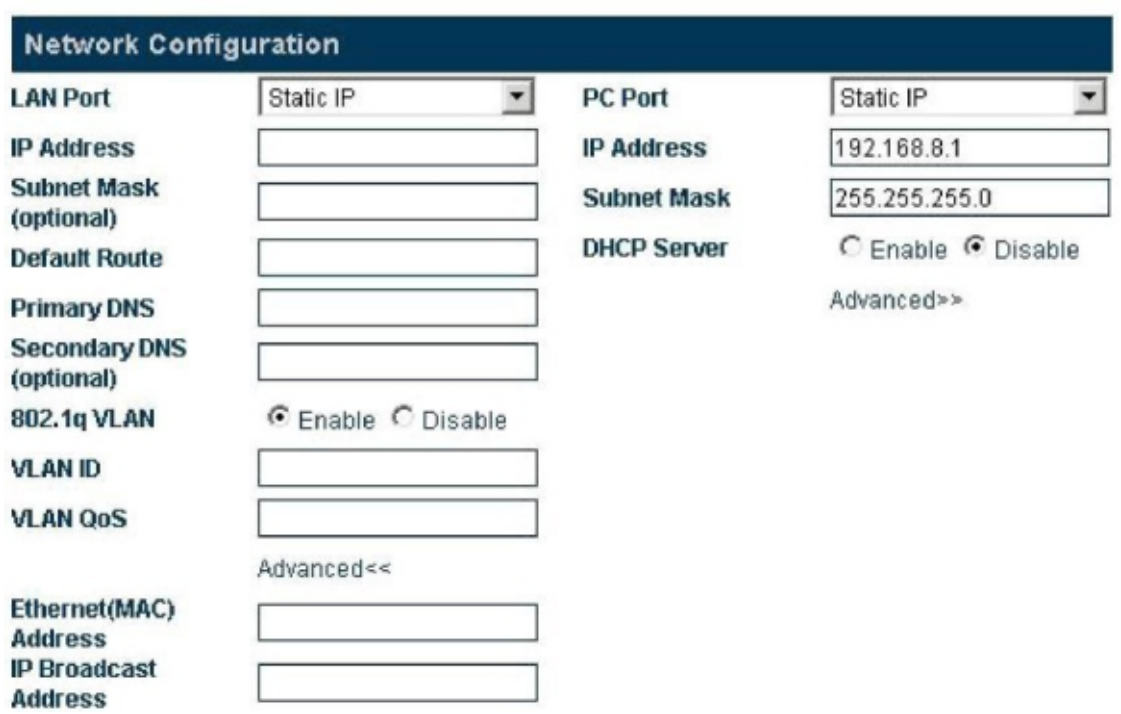

#### **3.4.1 Настройки порта LAN**

LAN порт шлюза GoIP может быть настроен на динамический IP черезDHCP, статический IP и PPPoE. Есть 3 режима работы:

#### **A. Динамический IP (DHCP )**

Режим DHCP это заводскаянастройка. Если сеть пользователя работает с DHCP сервером, то GoIP автоматически получит IP адрес от DHCP сервера.

#### **B. Статический IP**

Выберите статический IP, перед вами появится следующая страница настройки.

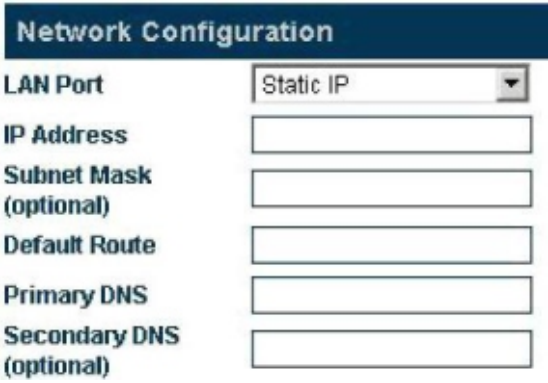

Настройте их в соответствии с настройками вашей сети.

### C. PPPOE

PPPoE Point-to-point protocol over Ethernet) это сетевой протокол, сжимающий PPP в Ethernet. Выберите набор РРРоЕ, и введите аккаунт и пароль, выданный вам вашим Интернет-провайдером.

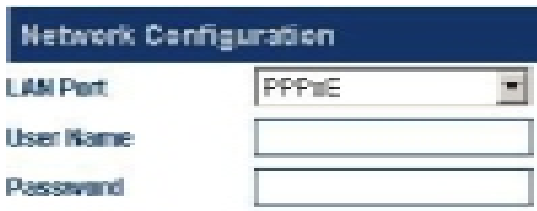

#### **D. 802.1q VLAN**

Когда сетевой провайдер предоставляет сервиd/LAN, введите соответствующие параметры.

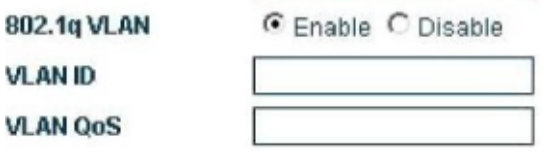

#### Е. Дополнительно...

Нажмите Advance, и вы увидите Hardware addressu Broadcastaddressна странице.

Hardware addressпредназначен для указания MAC адреса в формате XX: XX: XX: XX: XX: XX.

Broadcast addressпредназначен для связи других компьютеров с шлюзом GoIP.

#### 3.4.2 Настройки РС порта

РС порт может быть настроен для соединения с другими устройствами в режимах роутера и моста. Два режима настройки представлены далее:

#### A. Moct (Bridging)

Когда PC настроен в режим моста (bridging), разница между LAN и PC портом пропадает и шлюз работает как свитч. Оборудование через РС порт начинает работать так же, как через LAN порт.

#### **В. Статический IP**

При выборе этого режима появляются следующие настройки. Введите IP адрес и маску подсети (данные настройки должны отличаться от настроек, указанных для порта LAN для того, чтобы избежать конфликта адресов).

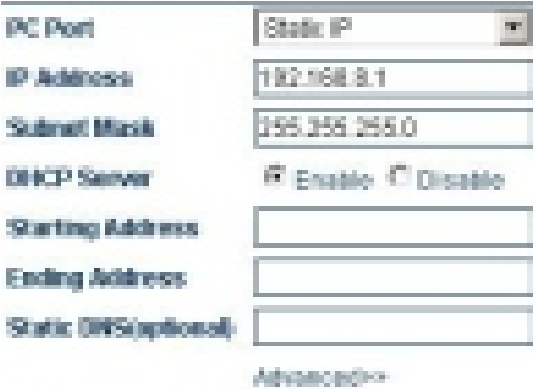

#### С. Включить сервис DHCP

Этот сервис может быть включен только когда РС порт настроен на статический IP. Чтобы включить DHCP, вам необходимо ввести начальный и конечный адреса.

#### Е. Дополнительно...

Нажмите Advance, и вы увидите на странице Hardware addressи Broadcast address

Hardware addressпредназначен для указания MAC адреса в формате XX: XX: XX: XX: XX: XX.

Broadcast addressпредназначен для связи других компьютеров с шлюзом GoIP.

#### 3.4.3 Первичный **DNS**

DNS (domain name system) является базой данных, хранящей адреса и имена серверов и конвертирует представление между именем и обычным набором цифр. Первичный DNS это IP адрес главного DNS (такие как 202.67.156.221 или полученные у провайдера). Если выбран PPPoE, первичный DNS будет указан автоматический провайдером. Этот параметрне может быть пустым.

#### 3.4.4 Вторичный **DNS**

Когда первичный DNS адрес не работает, может быть использован вторичный DNS (например 202.67.156.222 или полученный от провайдера). При выборе PPPoE, вторичный DNS будет автоматически указан провайдером. Этот параметр может быть

пустым.

#### 3.5 Настройки вызова

Этот раздел описывает базовую настройку сети связанную с VoIP возможностями GoIP шлюза, поддерживающего 2 протокола: H323 и SIP. Далее идет страница настроек: вы можете выбрать протокол в поле "Terminal Type".

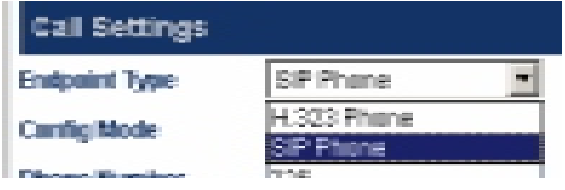

#### 3.5.1 Н .323 настройки терминала

Н.323 включает режим непосредственного соединения или режим Gatekeeper

### 3.5.1.1 Direct Connection

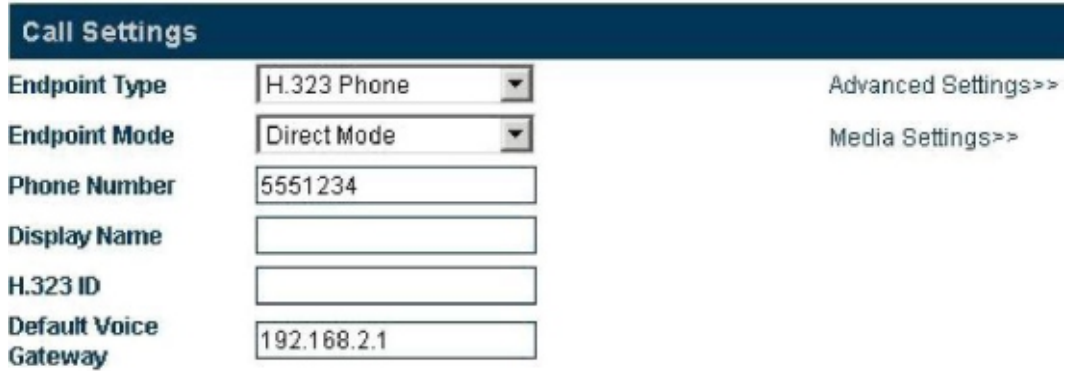

В этом режиме GoIP работает в статусе точка точка. Далее идет список настроек:

#### А. Н.323 Номер телефона

Значение этого параметра представляется в десятичных цифрахсоответствующих номеру в телефонной сети. Например, 5551234 - валидный телефонный номер. Введите номер телефона в этомполе.

#### В. Отображаемое имя (Display Name)

Этот параметр предназначен для отображения имени пользователя Н.323 сервиса. Для примера, если вашего друга зовут John Smith, ваше имя будет указано на телефоневашего друга.

Замеание Значение этого параметра должно АБССЫ СЕИ СВЕДИТЕ СИМВОЕ Explish раскладке)

#### **C. H.323 ID**

H232 ID используется дляпроверки аккаунта. Пользователи могут указать этот параметр в соответствии с требованиями провайдера.

#### **D.Стандартный шлюз голоса**

Этот параметр нужен для поиска правильного адреса Gatekeeper или IP адреса оборудования вызывающего. Введите IP address, например 192.168.2.197, или домен, например, gk.yourisp.com. Если софтсвитч использует другой порт (1719 или 1720), вы можете указать порт в конце IP адреса или домена Gatekeeper. Например, если порт 7300, то IP адрес будет192.168.2.197:7300 а доменное имя будет gk.yourisp.com:7300.

В режиме direct connection,GoIP будет переадресовывать все звонкиVoIP сети на этот адрес.

#### **3.5.1.2 Gatekeeper**

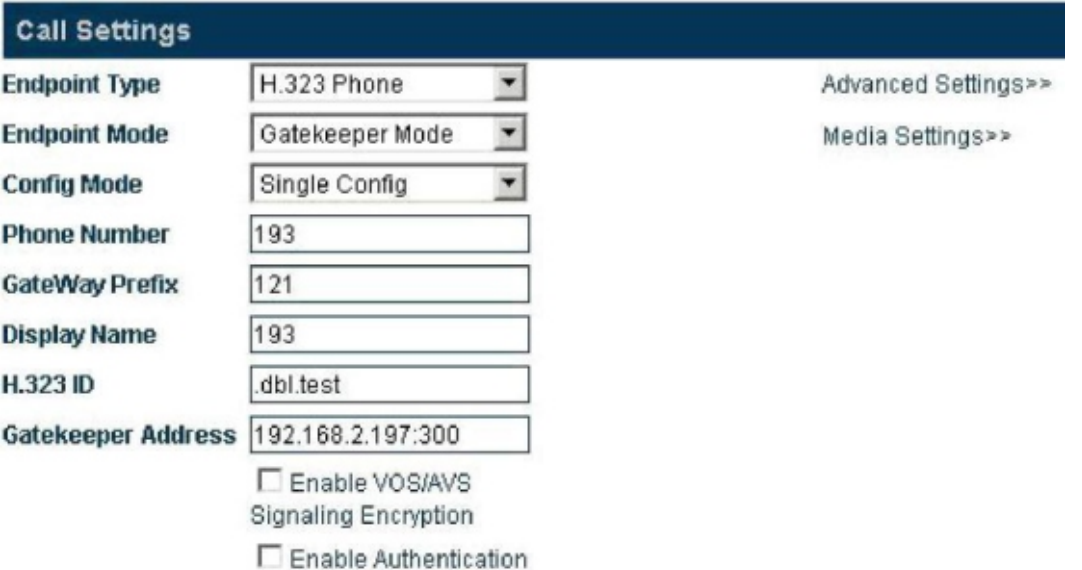

В режиме Gatekeeper, GoIP работает как H.323 регистратор. Когда вы регистрируетесь через протокол H.323, выберите " H.323 Terminal" в "Terminal Type", как показано на рисунке выше . Режим регистрации включается в себя режим Gatekeeperдлянепосредственного соединения(режим непосредственного соединения нужен для звонков по IP адресу). Когда все линии на одном номере, выберите single server режим. Когда у всех линий разные номера, выберите line setting режим. При выборе line setting режима, каждая линия может быть зарегистрирована на разные серверы. Описание настроек далее:

#### А. Н.323 Номер телефона

Значение данного параметра- выраженный в цифрах номер телефона в сети телефонииНапример, 191 является валидным номером телефона. Введите номер телефона в этот параметр.

#### В. Префикс шлюза

При регистрации через номер префикса, введите этот номер здесь. Когда номер префикса набирается, в трубке слышно тон для набора, после чего требуется донабрать номер. Шлюзовой префикс обеспечивает набор в один прием. Когда пользователь набирает номер вместе с префиксом, номер будет набран без префикса автоматически. Например, префикс-123. Если пользователь наберет номер 075588290211, в результате будет набран 123075588290211 на IP телефоне.

#### В. Отображаемое имя

Параметр используется для отображения имени пользователя 1.323 сервиса. Например, когда вы звоните другу John Smith, ваше имя будет отображено на телефоне друга.

#### D.H.323 ID

H232 ID используется для проверки аккаунта. Вы можете ввести этот параметр в соответствии с требованиями вашего провайдера.

#### **E. Aдрес Gatekeeper**

Этот параметр используется для выбора правильного Gatekeeper. Введите IP адрес Gatekeeper например 192.168.2.197, или домен, например gk.yourisp.com. Если софтсвитч на нестандартном порту (1719 и 1720), вы можете ввести номер порта в конце IP адреса или домена Gatekeeper Например, если порт 7300, IP адрес будет 192.168.2.197:7300 а домен будет gk.yourisp.com:7300.

Под режимом Gatekeeper, GoIP будет переводить все звонки в VoIP сеть на этот адрес.

Заметка: Значение этого параметра должи большивнолах (введите симв и тараскладке)

#### F. Включение VOS/AVS шифрования

Вы можете включить или отключить VOS/AVS шифрование.

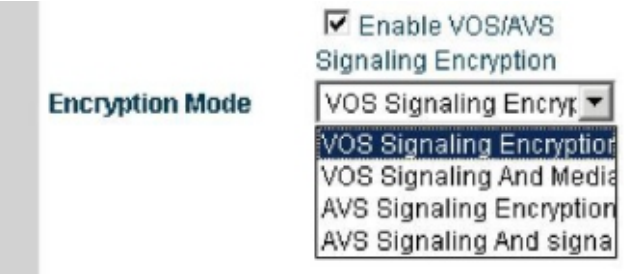

#### G. Включение аутентификации (Auth)

Нажмите "Enable Authentication" и введите следующие параметры, для авторизацииН.323, т.е. авторизационный ключ и пароль.

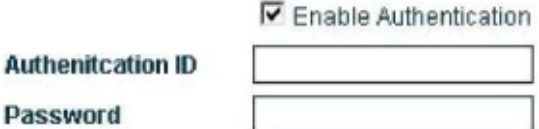

#### 3.5.1.3 Дополнительные настройки Н.323

В дополнительных настройках GoIP включает сигнализацию и медиа, в "Advance Setting" и "Media" соответственно.

Выберите "Advance Setting" под Н323, перед вами появится следующая страница настроек:

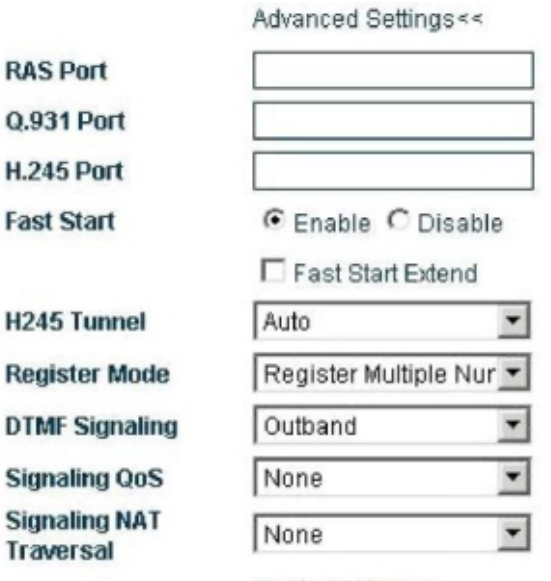

#### Media Settings>>

#### A. RAS порт

RAS это коммуникационный протокол между шлюзом и Gatekeeper Он используется для передачи регистрационной информации, логина, изменения ширины канала и статуса между двумя

H.323 устройствами. RAS порт может быть использован для UDP а также с портом роутера для маппинга.

#### **B. Порт сигнализации вызова (Q.931 порт)**

H.225-Q.931 является протоколом управления звонками H.323 для переноса настроек звонка и выгрузке информации между двумя H.323 устройствами. Используется для указания Q.931 порта (TCP) который принимает вызовы и используется с роутером для маппинга.

#### **C. Порт контроля медиа (H.245 Port)**

H.245 является протоколом управления медиаH.323. Используется для указания порта для приема H.245 соединений (TCP) а также используется с роутером для маппинга.

#### **D. Быстрый старт**

Вы можете включить или выключить быстрый старт ( H255.0 протокол). Параметр используется для определения и решения проблем совместимости. Если вы не уверены, не меняйте данный параметр

#### **E.Дополнение быстрого старта**

Параметр создан для указания специальных настроек. Если вы не уверены, не меняйте данный параметр.

#### **F. H245туннель**

Параметр создан для указания специальных настроек. Если вы не уверены, не меняйте данный параметр.

#### **G.Режим регистрации**

Этот параметр предназначен для работы с разными АТС и стандартно не указан.

**Register Mode DTMF Signaling** 

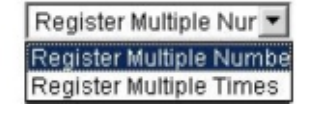

#### **H. DTMF Сигналы**

DTMF сигналы используются для передачи сигналов вызова в центр переключения через аудио. DTMF использует двазвуковых тона, образующих 16 вариаций сигналов.

ОфиснаяАТС или сервис8-800горячей линии определяют эти сигналы анализируяDSP, тем самым определяя набираемый номер. Существует 2 типаDTMF : входящий DTMF и исходящий DTMF .

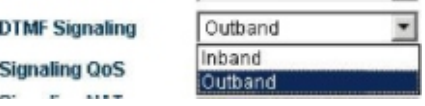

#### **1). Входящий DTMF**

Входящий (inband) DTMF передает тоны набора и голос вместе, без обработки. Тем не менее, входящий DTMF передаетDTMF сигналы в одном направлении.

#### **2). Исходящий DTMF**

Исходящий (outband) DTMF передает сигналы набора через протоколы, как RFC2833, который может проверить валидность передачи.

#### **G. QoS сигнального траффика**

Quality of Service (QoS) служба сети, обеспечивающая приоритеты траффика, включая дополнительную полосу пропуская, контроль jitter и задержек, а также уменьшает потери. Параметр используется для отметки специальным QoS заголовком пакетов сигнального траффика, чтобы обеспечить качество сети.

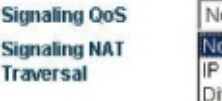

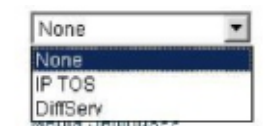

#### **3.5.2 SIP Телефон**

SIP (Session Initiation Protocol) - простой сетевой протокол, имеющий низкую иерархию и позволяющий осуществлять звонки между пользователями.Соединения двух и более пользователей могут включать в себязвук, изображение, интерактивные игры и виртуальную реальность.

#### **3.5.2.1 Режим настроек**

VoIP канал GoIP может быть назначен в 3 разных режима: single server, line setting, и trunk gateway.

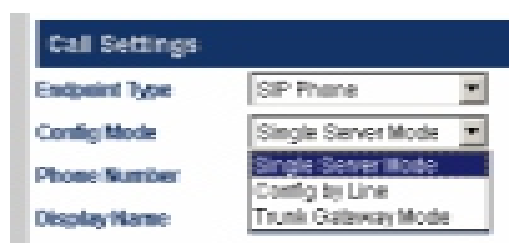

Выбор режим авртерминале

- $A)$ Single server mode: Несколько VoIP каналов могут иметь одну и ту же настройку.
- $B)$ Настройка линии (Line setting): Каждый VoIP канал может обслуживаться разными провайдерами или или одним и тем же. В частном случае, несколько разных телефонных номеров (аккаунтов) могут быть зарегистрированы на 1 сервисе, так, что на каждом номере будет свой VoIP канал.
- $C)$ Trunk Gateway: Этот режим используется для установления соединений или каналов между софтсвитчем и шлюзом для реализации передачи между двуия точками.

#### 3.5.2.2 Single server mode

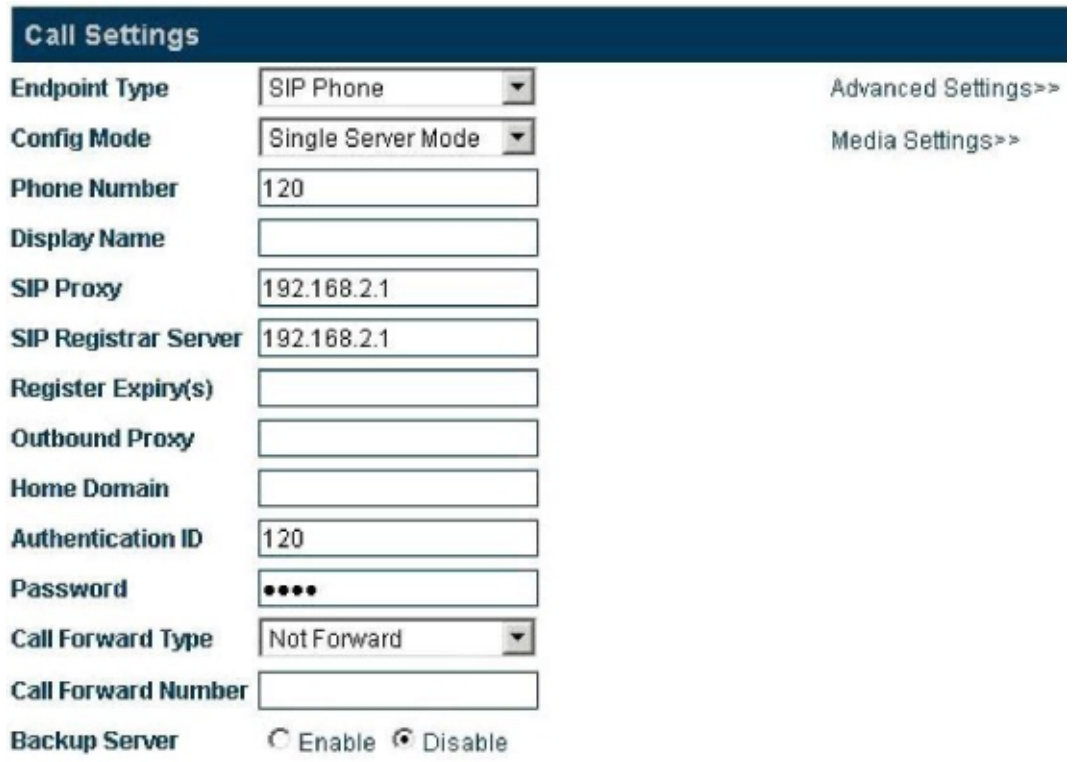

Набор параметров относящихся к SIP далее:

#### А) Телефонный номер

Этот параметр используется для указания номера телефона на линии. Телефонный номеруникальный ID, когда шлюз работает вызывающей стороной.

#### **B) SIP Прокси сервер**

Параметр используется для задания SIP прокси сервера. Если SIP прокси сервер использует специфический порт (отличный от SIP стандарта: 5060), вы можете добавитьномер порта в конце IP адреса или доменного имени адреса. Например,

192.168.2.26:3000 или hy.con.com:3000.

#### C) SIP серверрегистрации

SIP сервер регистрации - сервер, используемый шлюзом для регистрации аккаунта. Этот параметр используется для IP адреса или доменного имени SIP логин сервера. Если SIP сервер использует другой порт (отличный от стандартного: 5060), вы можете указать нужны порт в конце IP адреса или доменного имени сервера регистрации. Например, 192.168.2.26:3000 или hy.con.com:3000.

#### D) Outbound Proxy

Outbound Proxy используется для случаев, где есть файрволл или NAT. В этой ситуации сигналы или медиа поток смогут преодолеть файрволл.

#### Е) Домашний домен

Параметр используется для хоста управления доменамиБIP (хост, предоставляющий SIP сервис).

#### F) ID Аутентификации

Параметр используется для указанияидентификатора аккаунта, когда шлюз соединяется с SIP прокси.

#### G) Пароль

Этот параметр используется для аутентификации по паролю, когда шлюз соединяется с SIP прокси.

#### Н) Отображаемое имя

Когда вы звоните другу John Smith, ваше имя отобразится на телефоне друга.

#### I) Сервер резервного подключения

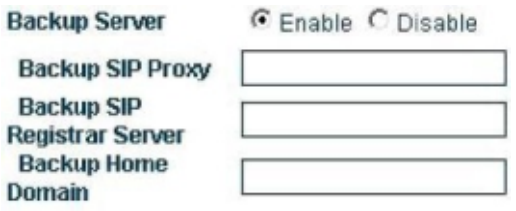

Параметр используется как страховочная регистрация. Когда данный сервер используется в пользовательской системе, пользователь может включить данный параметр. При включении, шлюз автоматически подключиться к резервному серверу при отказе основного сервера.

#### **3.5.2.3 Настройки линий (только для GoIP\_4)**

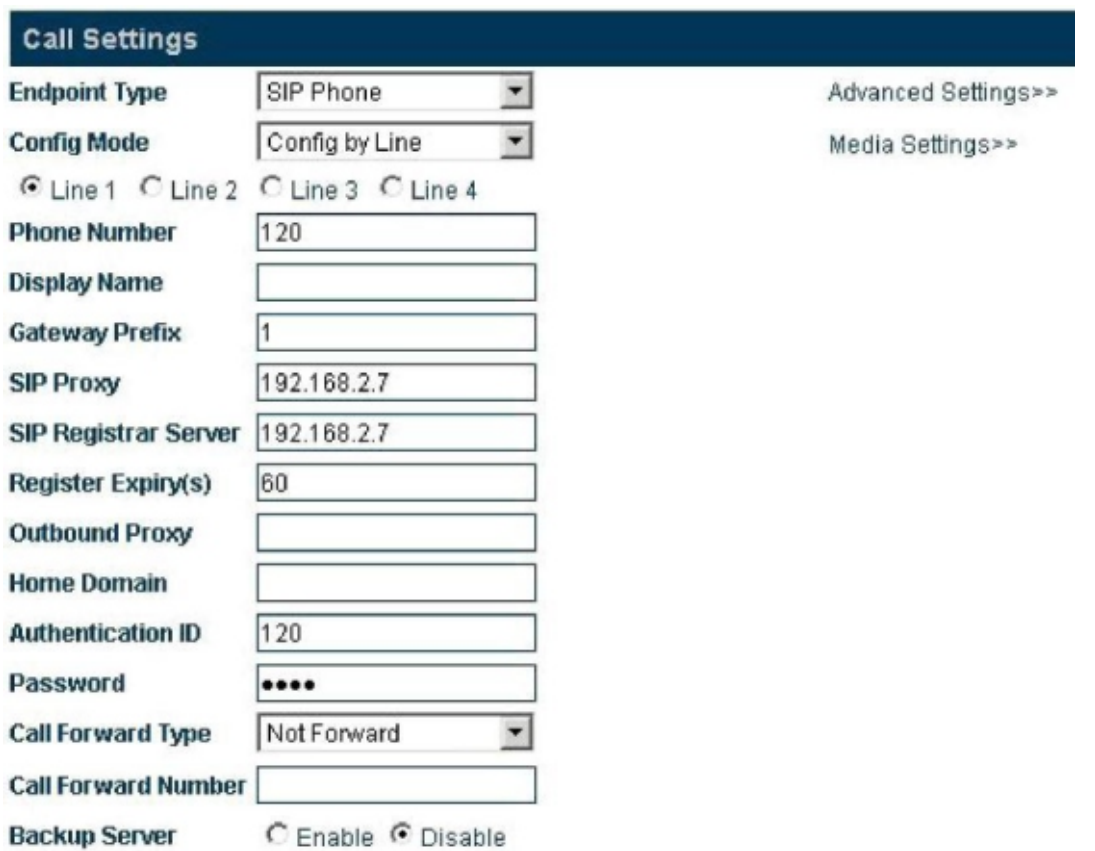

Вам необходимо указать параметры для каждой линии отдельно, настройка идентична. Список параметров далее:

#### **A) Телефонныйномер**

Этот параметр используется для ввода телефонного номера линии. Телефонный номер- это уникальный ID при работе шлюза в качестве вызывающей стороны.

#### **B) Шлюзовой префикс**

Шлюзовой префикс позволяет соединению идти через определенную линию. Префиксом может быть только первая цифра. Можно задать префикс для нескольких линий. При данной настройке вызовы, имеющие одинаковый префикс будут выбирать соответствующую префиксу линию. Например, префикс - 1. При наборе 10086, звонок будет соединен с линией с префиксом 1. Когда пользователь набирает 075588290211, система пытается определить, существует лилиния с префиксом 0 на шлюзе. При наличии, звонок будет соединен. В другом случае, набор будет сброшен.

Заметка: При настрой в Фпо линиям, префикс должен быть указан. В другом случае, звонки не будут соединяться.

#### **C) SIP Прокси сервер**

Параметр используется для задания адреса SIP прокси сервера. Если SIP прокси сервер использует специальный порт (отличный от стандартного 5060) , вы можете добавить номер этого порта в конце IP адреса или доменного имени адреса. Например,192.168.2.26:3000 или hy.con.com:3000.

#### **D) SIP Сервер регистрации**

SIP сервер регистрации - сервер, используемый шлюзом для регистрации аккаунта. Этот параметр используется для указания IP адреса или доменного имени SIP логин сервера. Если SIP сервер использует другой порт (отличный от стандартного: 5060), вы можете указать порт в конце IP адреса или доменного имени сервера регистрации. Например, 192.168.2.26:3000 или hy.con.com:3000.

#### **E) Outbound Proxy**

Outbound Proxy используется для случаев, где есть файрволл или NAT, так что сигналы или медиа поток могут преодолеть файрволл.

#### **F) Домашний домен**

Параметр используется для управления доменом хоста SIP- сервиса (хост, предоставляющий SIP сервис).

#### **G) ID Аутентификации**

Параметр используется для указания идентификатора аккаунта, когда шлюз соединяется с SIP прокси.

#### **H) Пароль**

Этот параметр используется для аутентификации по паролю, когда шлюз соединяется с SIP прокси.

#### **I) Отображаемое имя**

Когда вы звоните другу John Smith , ваше имя отобразится на телефоне друга.

#### **J) Сервер резервногоподключения**

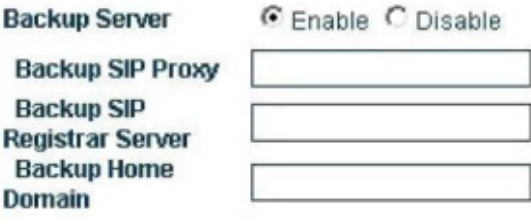

Параметр используется как страховочная регистрация. Когда данный сервер используется в пользовательской системе, пользователь может включить данный параметр. При включении, шлюз автоматически подключиться к резервному серверу при отказе основного сервера.

#### **3.5.2.4 Режим транкового шлюза**

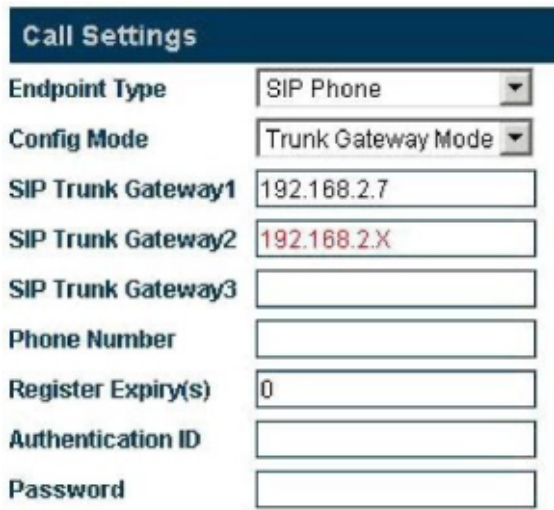

Транковый шлюз используется для соединения VoIP сети с GSM сетью и конвертирует соответствующие протоколы так, что пользователи слышат друг друга.

#### **A) SIP Транковыйшлюз1**

Это IP адрес сервера, соединенного сGoIP шлюзом. Когда таймаут регистрации установлен на **0**, GoIP соединяется с SIP сервером. Если таймаут не**0**, GoIP соединяется с SIP Транковым шлюзом1 через указание телефонного номера,ID аутентификации и пароля.

#### **B) SIP Транковыйшлюз2**

Это IP адрес терминала, соединенного сGoIP шлюзом, который может быть в IP сегменте, например 192.168.2.X. Это означает, что все терминалы в 192.168.2 сегменте могут зайти на GoIP и приземлится через непосредственноесоединениес GoIP и GSM сетью.

#### **C) SIP Транковый шлюз3**

Это IP адрес шлюза, соединенного сGoIP шлюзом.

#### **D)** Телефонный номер

Этот параметр используется для указания телефонного номера линии. Телефонный номерэто уникальный ID через который шлюз служит вызывающей стороной и работает когда GoIP подключается к SIP Транковому шлюзу1.

#### **E)** Таймаут регистрации (s)

Когда регистрационный таймаут 0, вы не можете зарегистрировать шлюз в качестве SIP-клиента и он будет соединен с сервером напрямую. Изменяйте параметры в режимеsingle server mode для регистрации шлюза.

#### F) ID Аутентификации

Параметр используется для указания идентификатора аккаунта, когда шлюз соединяется с SIP прокси.

#### **G)** Пароль

Этот параметр используется для аутентификации по паролю, когда шлюз соединяется cSIP прокси.

#### 3.5.3 SIP Дополнительные настройки

Дополнительные настройки SIP включают настройки сигналов и медиа. Настройка производится в соответствии с дополнительными требованиями.

Выберите SIP Menu > Advance Setting/Media.

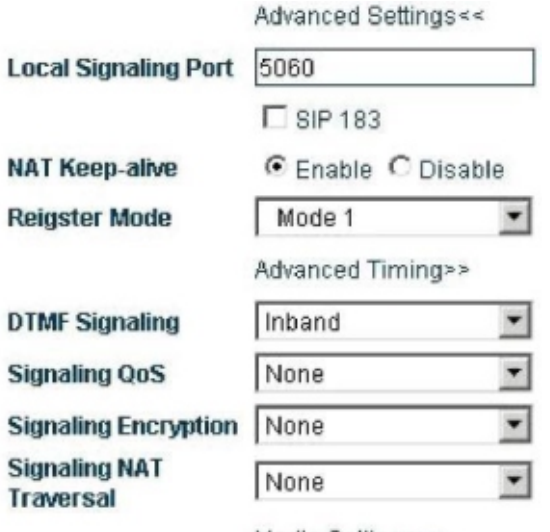

Media Settings>>

#### **A. Порт сигналов (Локальный порт SIP)**

SIP локальный порт является UDP портом. Используется для соединения между SIP агентом и SIP прокси сервером, также как и другие SIP менеджеры.

#### **B. NAT удержание**

Этот параметр используется для удержанияактивным порта, который используются в NAT дляSIP сигналов. Значения параметра обозначаются в мс.

> **NAT Keep-alive** C Enable C Disable

#### **C. Настройкатаймаута**

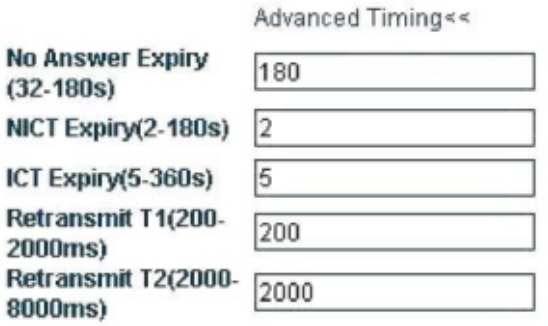

#### **D. QoS сигнального траффика**

Quality of Service (QoS) служба сети, обеспечивающая приоритеты траффика, включая дополнительную полосу пропуская, контроль jitter и задержек, а также уменьшает потери траффика. Параметр используется дляотметки специальнымQoSзаголовком пакетов сигнального траффика, чтобы обеспечить качество сети.

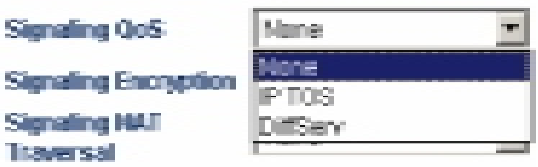

#### **F. DTMF Сигналы**

DTMF сигналы используются для передачи сигналов вызова в центробработки сигналов через аудио канал. DTMF означает, что двухтональный аналоговый сигнал комбинируется в 16 вариантах. Офисная станция или службы 8-800 обрабатывают эти сигналы и определяют набранный номер. Существует дватипа DTMF : входящий DTMF и исходящий DTMF .

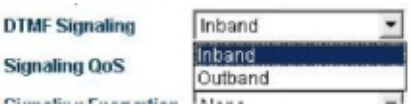

#### 1). Входящий DTMF

Входящий (inband) DTMF передает тоны набора и голос вместе, без обработки. Тем не менее, входящий DTMF передаетDTMF сигналы в одном направлении.

#### 2). Исходящий DTMF

Исходящий (outband) DTMF передает сигналы набора через протоколы, такие как RFC2833 и SIP INFO, которые могут проверить валидность передачи.

#### **G. Режим регистрации**

Когда регистрационная информация отправляется на платформу в режиме Mode 1, значение "experise" включ ается в пересылаемый пакет Когда регистрационная информация отправлена в режиме Mode 2, "experise" значения не посылаются.

#### 3.5.4 Дополнительные настройки медиа

Дополнительные настройки медиа для RTP медиа потока шлюза.

Выберите "Call Setting" > " Media" и будут отображены следующие параметры:

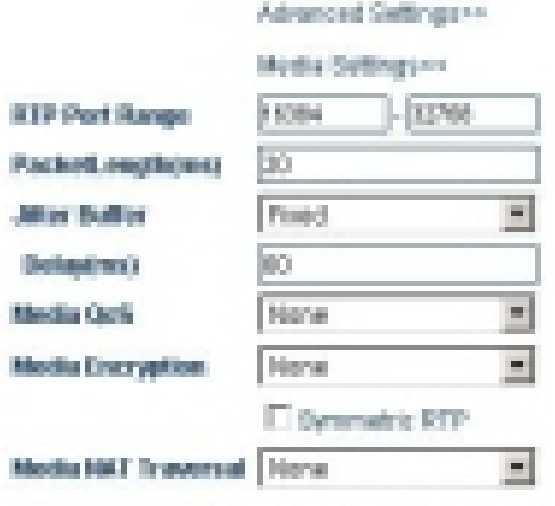

Audio Cades Pasteseaux+

#### А. RTP порт (диапазон)

Параметр используется для указания диапазонаUDP портов для RTP и используется совместно с портом роутера для маппинга. Замечание Терминал будет использовать разные пары RTP (в зависимости от количества линий, поддерживаемых терминалом). Значение параметра изменяется от 5500 to 5520.

#### В. Длина пакета (ms)

Параметр обозначает длительность отправки сетевого пакета. Если параметр пустой, он соответствует стандартному значению 20ms. Используется для обозначения размера пакета. Обозначение в ms (количество байт зависит от режима сжатия).

#### С. Режим обработки Jitter

Этот параметр используется для указания режима обработки jitter буфера. Должен быть выбран режим «Adaptive ». Другие режимы используются для тестов непосредственных приложений.

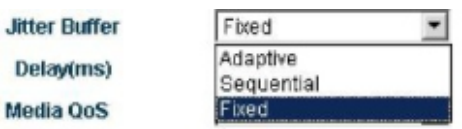

#### D. Медиа QoS

Quality of Service (QoS) служба сети, обеспечивающая приоритеты траффика, включая дополнительную полосу пропуская, контроль jitter и задержек, а также уменьшает потери траффика. Параметр используется для отметки специальным QoS заголовком пакетов сигнального траффика, чтобы обеспечить качество сети.

۳

Media OoS None None **Media Encryption IP TOS** DiffServ

Заметка: Для деталей о медиа шифровании и пред Дотерейдите на 3.5.6 Обжирволла

#### 3.5.5 Кодировка голоса и последовательность

Этот параметр используется для указаниясжатия, рекомендованного вашим провайдером

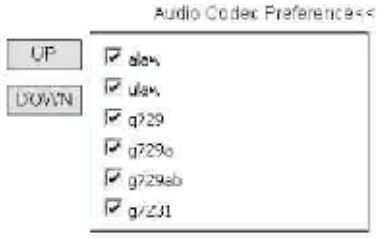

Если кодек сжатия отмечен, это значит, что он доступен и используется.

UP (вверх) и DOWN (вниз) используются для изменения приоритета использования кодеков.

#### **3.5.6 Преодоление файрволла**

Как показано на следующих рисунках, в разделе "advance option", сигналы и медиа имеют раздельные настройки файрволла.

#### **3.5.6.1 ПробросH323сигналов черезNAT**

Настройки проброс H323 сигналов через NAT (firewall) подразделяется на 4 категории:

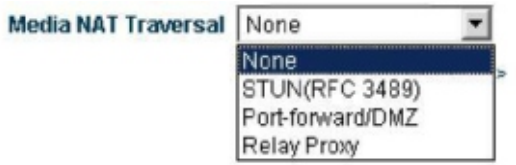

#### **A. No**

Механизм проброса через файрволл не используется.

#### **B. Nat Citron**

Citron это специальный протокол проброса через файрволл отGnuGK и используется с GnuGK.

#### **C. Port Transparency/DMZ**

Прозрачность порта используется для проброса порта через портLAN на компьютер или сервер в локальной сети LAN . Эта опция позволяет внешним пользователям (через интернет в большинстве случаев) делится сервисами внутренних серверов(FTP, HTTP, Telnet).

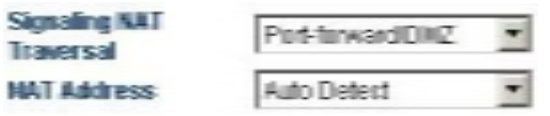

Port transparencyподдерживает адрес шлюза и адрес отвечающего сервера. Шлюз этоустройство, соединяющее дверазных сети. Сервер ответа это стандартное устройство использующее ECHO протокол.

#### **D. Trunk Agent**

Trunk agent- протокол проброса через файрволл, разработанныйDBL Technology. Он позволяет продуктам DBL Technology быть применимыми для большинства LAN. Он включает адрес trunk proxy сервера, порт, имя пользователя и пароль.

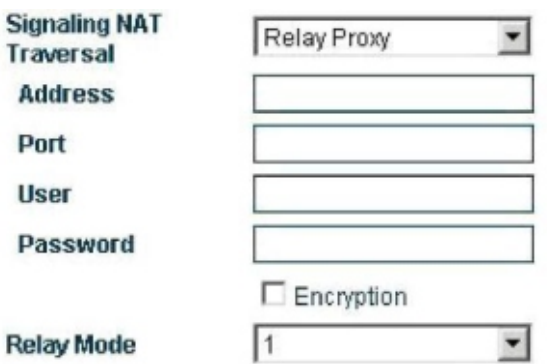

Данный протокол поддерживает шифрование соединений на шлюзе. Н.323 trunk agent протокол поддерживает шифрование сигналов в разных режимах (подробнее смотрите раздел 3.5.6.3 "Проброс медиа через NAT").

ЗамеаниеЭта функция требует поддерываера, разработанн DBL archnology

#### 3.5.6.2 Проброс SIP сигналов через NAT

Проброс SIP сигналов через NAT (firewall) классифицирован в:

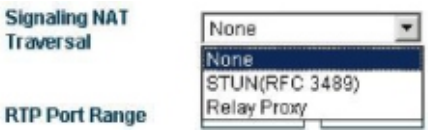

#### $A. No$

Механизм проброса через файрволл не поддерживается.

#### **B. STUN (RFC 3489)**

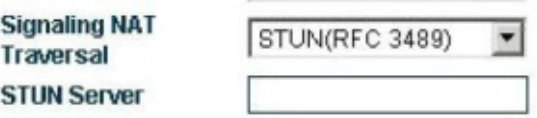

Simple Traversal of UDP over NAT (STUN) это протокол, позволяющий SIP телефонуопределять наличие и тип файрволлана компьютере. Этот параметр отражает SIP адрес STUN сервера.

#### C. Trunk Agent

Trunk agent - протокол проброса через файрволл, разработанный DBL Technology. Он позволяет продуктам DBL Technology быть применимыми для большинства LAN. Он включает адресtrunk ргоху сервера, порт, имя пользователя и пароль.

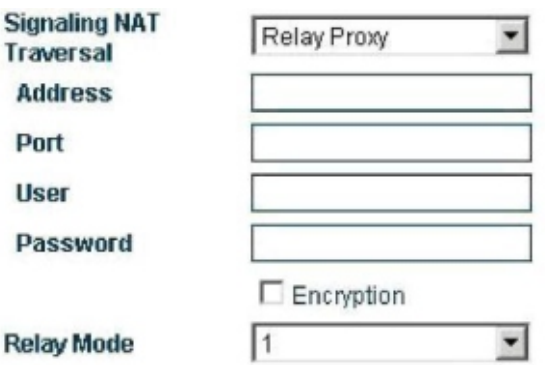

Данный протокол поддерживает шифрование соединений на шлюзе.

#### **3.5.6.3 Проброс медиа черезNAT**

Проброс медиа черезNAT (firewall ) классифицируется в 4 типа:

#### **A. No firewall**

Механизм проброса через файрволл не поддерживается.

#### **B. Port Transparency/DMZ**

Прозрачность порта используется дляпробросапорта через порт лан на компьютер или серверв локальной сетиLAN . Этаопция позволяет внешним пользователям (черезинтернет в большинстве случаев)разрешить доступ к вашим сервисами внутренних серверов(FTP, HTTP, Telnet).

Port transparencyподдерживает адрес шлюза и адрес отвечающего сервера. Шлюз этоустройство, соединяющее дверазных сети. Сервер ответа это стандартное устройство,использующее ECHO протокол.

#### **C. STUN (RFC 3489)**

Simple Traversal of UDP over NAT (STUN) это протокол, позволяющий SIP телефонуопределять наличие и тип файрволла на компьютере. Этот параметр отражаетSIP адрес STUN сервера. STUN-протокол поддерживается только SIP-модулем шлюза.

#### **D. Trunk Agent**

Trunk agent - протокол проброса через файрволл, разработанныйDBL Technology. Он позволяет продуктам DBL Technology быть применимыми для большинства LAN. Он включает адрес trunk proxy сервера, порт, имя пользователя и пароль.Данное свойство использует разработанный DBL Technology сервер.

Режим медиаагента:

**Режим 1: медиа шифрование и агент (поддерживается всеми версиямиrelay серверов).**

**Режим 2: медиа шифрование и агент, поддерживающее транзит через указанный порт (поддерживается V2 relay сервером).**

**Режим 3: медиа шифрование и агент, поддерживающее преобразование RTP в TCP пакет, поддерживающее транзит через указанный порт (поддерживается более поздним, чемV2 relay сервером).**

#### **3.5.7 Правила набора**

GoIP поддерживает набор номера по правилам. Вы можете указать правила набора вdialing rule параметре в разделе" Call Forwarding".

#### **3.5.7.1 Формат правил набора**

- 1. Вы можете указать несколько правил набора, разделенных символом "|". Например, "00:-00|0:-0+86|:+86755".
- 2.Правила перебираются слева направо. Когда номер начинаетсоответствовать правилу перебор правил прекращается. В другом случае, идет поиск следующего подходящего правила.
- 3.Формат правил: " AA :-aa+bb", как и "0: -0+86". Где, " AA " указывает номер для поиска соответствия,а "-aa+bb" указывает действия для применения к номеру. Если номерподошел, "aa" вычитается, "bb" - добавляется. Если номер несоответствует, он продолжает поиск подходящего правила. Если не указано цифры после двоеточия, например "00:", означает , что никаких действий с набираемым номеромне будет совершено, когда "00" подходит под но мер. Если нет цифр перед двоеточием, например "+86755", это указывает, что подбора действия с номером не будет, а номер транслируетсянапрямую с добавлением соответствующего префикса.
- 4.Можно указать диапазон подходящих правил. Формат правил "[A -B]A: -aa+bb" или "A[A -B]:-aa+bb". Например, для диапазона начинающегося с 2 до 8 как "[2 -8]: -aa+bb" или числа начинающиеся с 13 до 15 как "1[3 -5]: -aa+bb".

Примеры:

- 1. Правило: 0:|:+0755
- a. Входящий номер "02083185711" исходящий номер "02083185711".
- b. Входящий номер "83185700" исходящий номер "075583185700".
- 2. Правило: "00: -00|0:-0+86|:+86755"
- a. Входящий номер "008522343318" исходящий номер "8522343318".
- b. Входящий номер "02083185711" исходящий номер "862083185711".
- c. Входящий номер "83185700" исходящий номер "8675583185700".
- 3. Правило: "00:|0:-0+0086|:+0086755"
- a. Входящий номер "008522343318" исходящий номер "008522343318".
- b. Входящий номер "02083185711" исходящий номер "00862083185711".
- c. Входящий номер "83185700" исходящий номер "008675583185700".
- 4. Правило: "0:|1[3-9]:+0|[2-8]:+0755|:+0755"
- a. Входящий номер is "076322343318" исходящий номер "076322343318".
- b. Входящий номер "13044557766" исходящий номер "013044557766".

Или, Входящий номер "13644557766" исходящий номер "013644557766".

c. Входящий номер "23185700" исходящий номер "075523185700".

Или, Входящий номер "73185700" исходящий номер "075573185700".

#### **3.5.7.2 Правила набора с определенной длиной номера**

Если необходимо указать длину подходящего под правило номера, то правило создается как "AAXXXXXX :-aa+bb". Где, "AAXXXXXX " указывает на номер для соответствия по длине номера. "AA " указывает на начало номера, а другие номера идут как X или x. Цифры после двоеточия означают применимые к номеру действия.

Далее пример:

В примере 3, приведенномвыше, правилоуказано как "00:|0: -0+0086|:+0086755",

что может быть изменено к виду "00:|0: -0+0086|[1-8]xxxxxxx:+0086755".

Это означает что при наборе номера, где первая цифра от 1 до 8 а суммарная длина- 8, шлюз автоматически наберет номер и добавит 0086755 перед номером.

Примеры:

"0:|13:+0|:+0755"

Это правило разрешаетGoIP добавлять 0 перед мобильным телефоном, а 0755 перед номером стационарного телефона.

Верхнее правило может быть изменено к виду:

"0:|13[0-9]xxxxxxxx:+0|[1 -8]xxxxxxx:+0755"

Аналогично, это правило разрешает GoIP добавить 0 перед мобильным номером, а 0755 перед номером стационарного телефона. Тем не менее, номер мобивного телефона ограничендо 11 цифр.

Как показано выше, номертелефона ограничен 8 цифрами. 13[0-9]xxxxxxxx и [1-8]xxxxxxx представляют мобильные номера, а 130xxxxxxxx до 139xxxxxxxx , а также 1xxxxxxx to 8xxxxxxx - номера ГТС, соответственно.

Замечание: При указании длины номера, все дополнительные набранные цифры будут отсекаться Например:

Правило "0:|13[0-9]xxxxxxxx:+0|[1 -8]xxxxxxx:+0755".

Когда вы набираете 88990011 и 8899001133, результат одинаков. Номер набирается как 075588990011.

#### **3.6 Регулировка гр омкости**

У GoIP имеется встроенная панель регулировки громкости. Используйте ее с осторожностью. Когда надо изменить громкость шлюза, измените адрес в адресной строке на http://xxx.xxx.xxx.xxx/xxx/ gain.html Затем отобразится следующая страница.

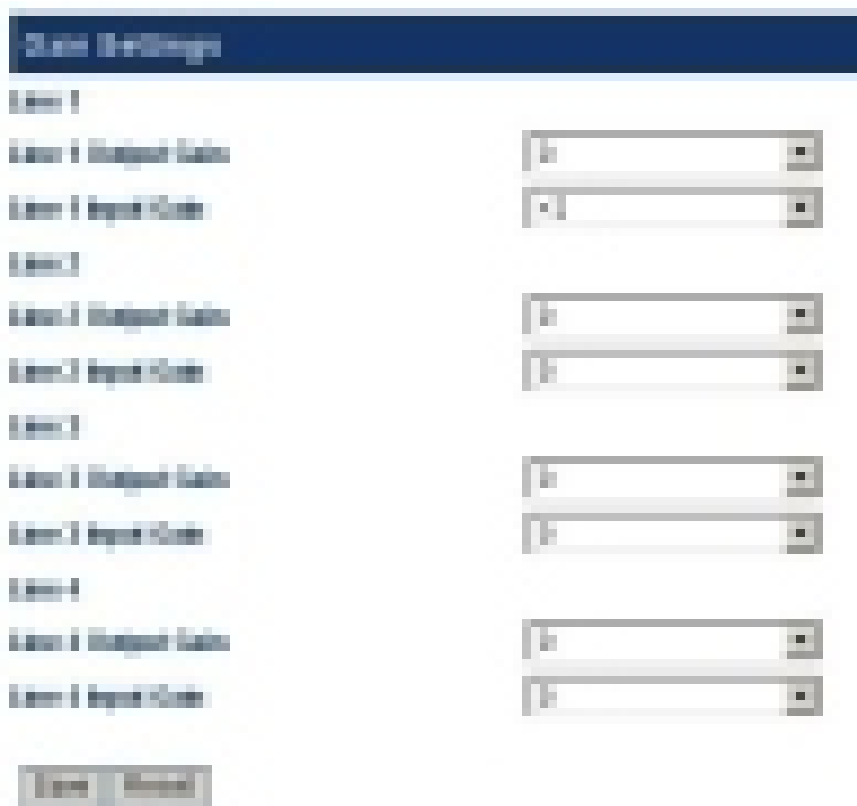

После окончания настройки, нажмите " Save" и параметры будут применены сразу же (для текущих звонков изменения не будут применены).

Замеание Регулировка громкости исходящей линии может привести к неработоспосой ваодя набора. этого, изменяйте параметры с осторожностью.

Регулировка громкостей происход МоЦАллиний.

#### $3.7$ Переадресация (Настройка роутинга звонков

и режима аутентифик ации)

Шлюз предоставляет функцию роутинга звонков, которая может быть задана в Call Forwarding Setting. Роутинг звонков нужен для переадресации на определенные номера, так чтовремя набора уменьшается. В дополнение, шлюз обеспечивает 3 режимааутентификации для исходящего потока (звонки из PSTN в VoIP) и входящего (звонки из VoIP в PSTN). Не настраивайте данные параметры без необходимости.

#### 3.7.1 Настройки роутинга звонков

**Forward to DSTN Forward Number** (VolP To PSTN)

**G** Enable C Disable 88290211

**RiFoshie O Disshle** Forward to VolP **Forward Humber PSTN To VoPr** 

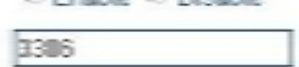

Входяще as VoIPвPSTN Исходящее: RSTNs VoIP

Замеание Значение параме Gall PSTNдолжно быть nable/ Иначе Gol Рзапрещает любой дост RGTN Настраивайте данный параметр с осторожностью.

Замеание ыше также применима Сали VoIP.

1. Настройка hotline номер в Call PSTN Forwarded-to-number. Когда пользователь VoIP сети звонит на GoIP, звонок переводится наhotline номер.

Когда пользователь VoIP сети звонит на GoIP, GoIP шлюз соединяет звонок и набирает 88290211 напрямую. Эта функция полезна дляhotline сервисов.

2. Настройте VoIP номер в Call VoIP Forwarded-to-number. Когда пользователь PSTN звонит в VoIP сеть, звонок переадресовывается на VoIP номер.

Когда один абонент звонит другому абоненту из PSTN, шлюз вызывает номер 3306 SIP терминаласети VOIP. Когда 3306 отвечает на звонок, HT-342 соединяет звонки.

#### **3.7.2 Настройки режима аутентификации**

Режимы аутентификации: по паролю, доверительный список, и пароль-доверительный список.

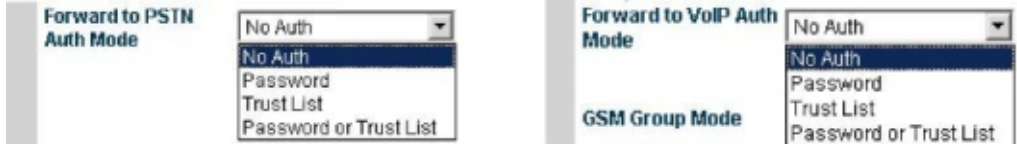

Входящая (VoIP к PSTN) режим аутентификации Исходящее (PSTN в VoIP) режим

#### **3.7.2.1 Аутентификация по паролю**

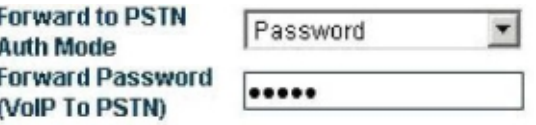

Настройки : Выберите "Forward to PSTN Authentication Mode" > "Password Authentication". Введите пароль в"Call PSTN Authentication Password".

Как показано на рисунке, для звонков из VoIP в PSTN, когда слышен второй тон для набора, наберите указанный пароль и соединение осуществится. Для звонков из PSTN в VoIP, когда услышите "PleaseEnter the Password**",** введите пароль и вызов соединится.

#### **3.7.2.2 Аутентификация по доверительномусписку**

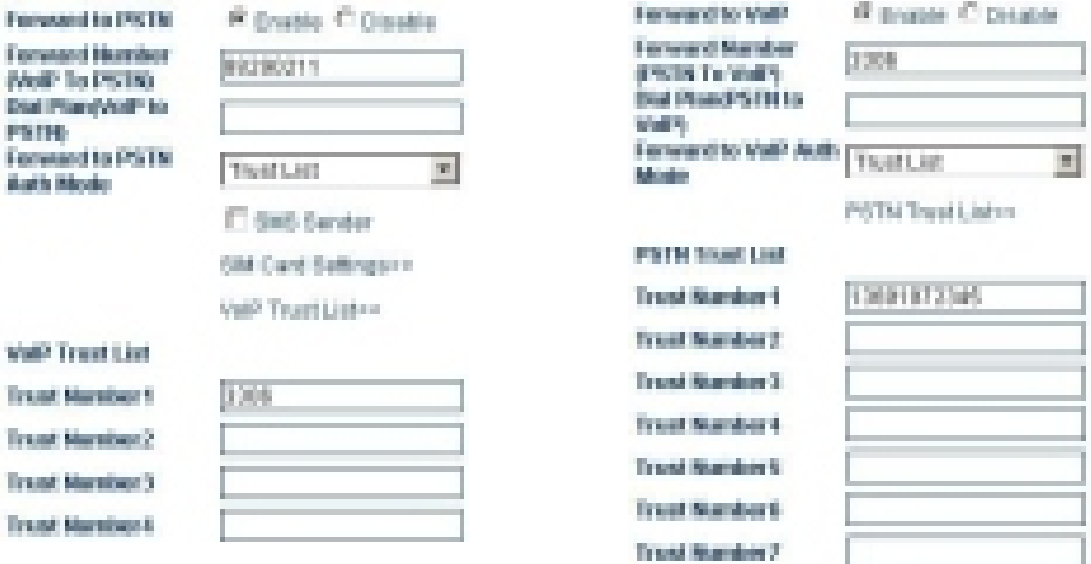

#### Входящая Видительского производящая и на Исходящая

Настройки далее: Выберите "Forward to PSTN Authentication Mode" > "Trust List Authentication". Выберите "VoIP Trust Number List", и появится список номеров (Максимально могут быть введены 15 номеров). Введите VoIP номер в список номеров.

Если только один номер будет указан, например 3306, только этому номеру можно будет звонить в PSTN из VoIP.

Для исходящего вызова (из PSTN в VoIP), PSTN доверенный номер должен быть введен в соответствующий список . Настройки такие же, как при настройке по паролю.

В этом режиме "Call PSTN Dialing Rule/Call VoIP Dialing Rule" параметры всѐ еще действуют.Для дополнительных сведений смотрите раздел "Правила набора".

#### **3.7.2.3 Аутентификация по паролю или доверительному листу.**

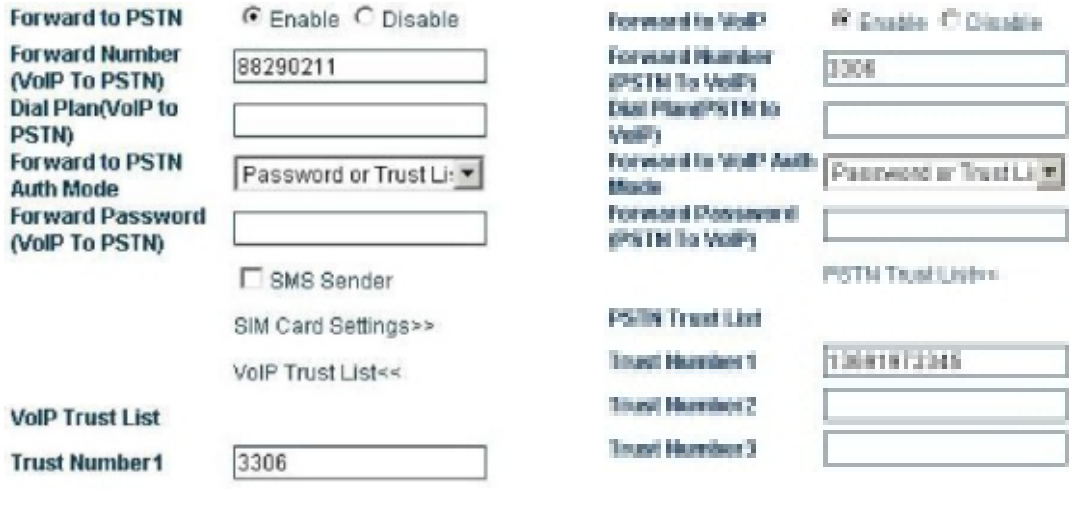

Входящий и поставки и производящий и производящий

Этот режим используется для настройки комбинированного доступа.

Для входящего VoIP вызова, режим аутентификации такой: Если звонок производится на номер PSTN с VoIP номера из доверенного списка, звонок соединится. Когда номер, не наход ится в доверенномсписке, вам надо будет набрать пароль после появления второго гудка в трубке.Затем, звонок соединится.

Для исходящего звонка, режим аутентификации такой: Если мобильный или фиксированный но мер находятся в доверенном списке и звонят черезVoIP, звонок соединится. Если номер не находится в списке, надо будет ввести пароль после фразыPleaseEnter the Password. В таком случае звонок соединится.

#### **3.8 Ограничение длительности звонка**

Ограничение длительности вызова применяется дляSIM Карт, установленных в шлюзе. С помощью этой функции можно указать максимальную длительность вызова по SIM картам. Когда длительность звонка превосходит ограничение, звонки не будут соединяться, чтобы избежать ненужны х или чрезмерных трат. Настройки далее:

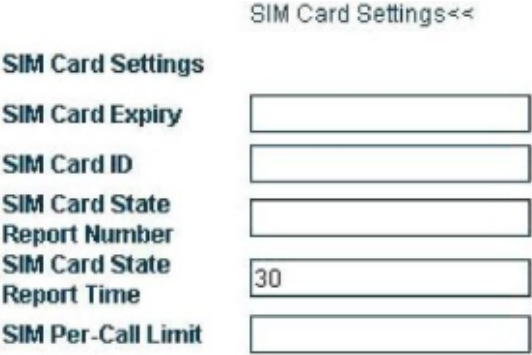

Параметры задаются следующим образом:

**SIM card limit time**: Этот параметр устанавливает суммарную длительность звонков черезSIM карту. Если общая длительность превосходит лимит (в минутах), звонок не будет соединен. Когда параметр не установлен, длительность не ограничена.

**SIM card status reporting number**: Шлюз может сообщать состояние SIM карт (оставшуюся длительность звонков) через SMS. Этот параметр нужен для указания номерателефона для приема SMS сообщений.

**SIM card status reporting time**: Этот параметр нужен для указания остатка времени, после которого необходимо отправить отчет.

**SIM card ID** : Этот параметр нужен для указания ID SIM карты в SMS отчете. Вы можете указать мобильный номер соответствующей SIM карты или любой другой наборсимволов в видеID.

**One-time call duration limit of SIM cards**: Этот параметр нужен для определения длительности звонка (в минутах).

#### **Примеры и объяснения :**

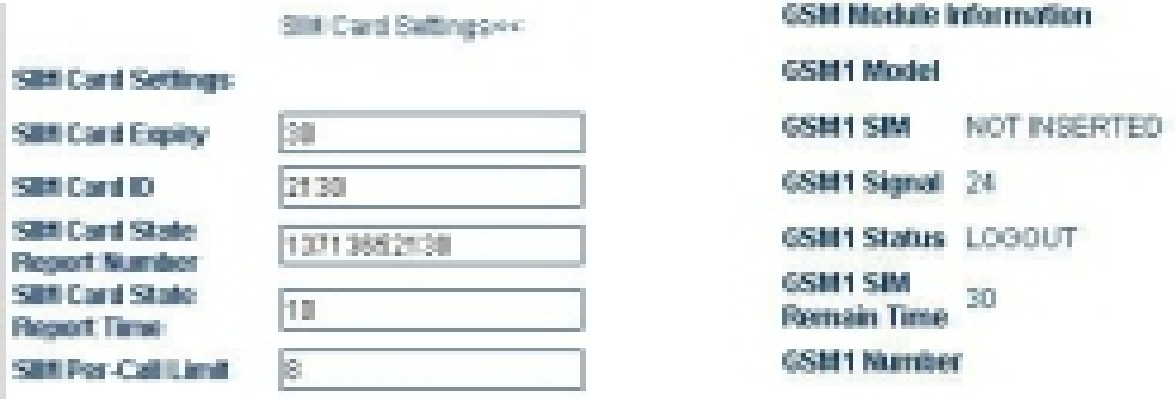

Длительность вызов**а ind** карте и против и проставшееся врем**а individual American** Ocтавшееся время **S** 

Настройки такие же, как нарисунке использованияSIM . Суммарное использованиеSIM карты

составляет30 минут . Когда длительность звонка меньше или равна 10 минутам, шлюз отправит SMS на номер 13713652130 (ID SIM карты 2130 в сообщении), чтобы сообщить остаточную длительность. Когда длительность разговора достигнет 8 минут, звонок будет отключен.

Когда длительность звонка подходит к пределу - значение становится равным 0. При звонке с мобильного телефонана номер SIM карты, после второго гудка нажмите \*10 для восстановления значения.

#### **3.9 SMS Режим**

GoIP позволяет вызывать VoIP пользователей или переадресовывать короткие сообщенияSMS.

#### **3.9.1 SMS Набор через SIP протокол**

Используя SIP протокол, GoIP позволяет перезванивать черезSMS. После отправки нужного номера на GoIP через SMS, GoIP шлюз будет отправлять запрос на серверSIP автоматически пользователям, заинтересованным в данной функции, необходимы следующие параметры:

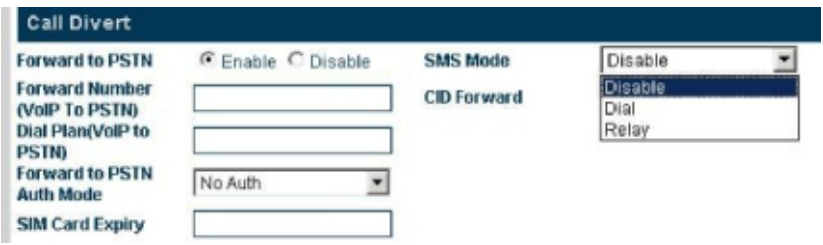

Выберите SMS Mode > Dial и отобразится следующая страница.

#### **GoIP поддерживает 3 типазапроса обратныхзвонков черезSMS:**

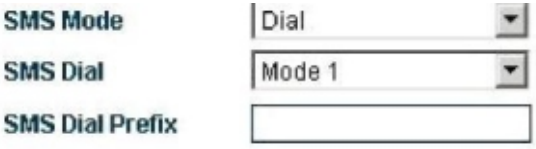

#### **A: Mode 1**

В этом режиме в GoIP указывается номер, с которого отправляется SMS как вызывающий номер, а номер обратного вызова указывается в SMS;

#### **B: Mode 2**

В этом режиме GoIP использует SIP номер GoIP как вызывающий номер, а вызываемый номер указывается в SMS;

#### **C: Mode 3**

В этом режиме, GoIP устанавливаетSIP номер дляGoIP как вызывающий номер, а вызываемый номер, как содержимое SMS и номер отправителяSMS, в формате"вызываемый номер\*номер отправителя СМС".

#### **D: Префикс SMS набора**

Когда GoIP инициирует SMS звонок, GoIP добавитпрефикс номерак вызываемому номеру.

#### **Примеры набора черезSMS:**

В следующих примерах аккаунт SIP GoIP настроен таким образом:

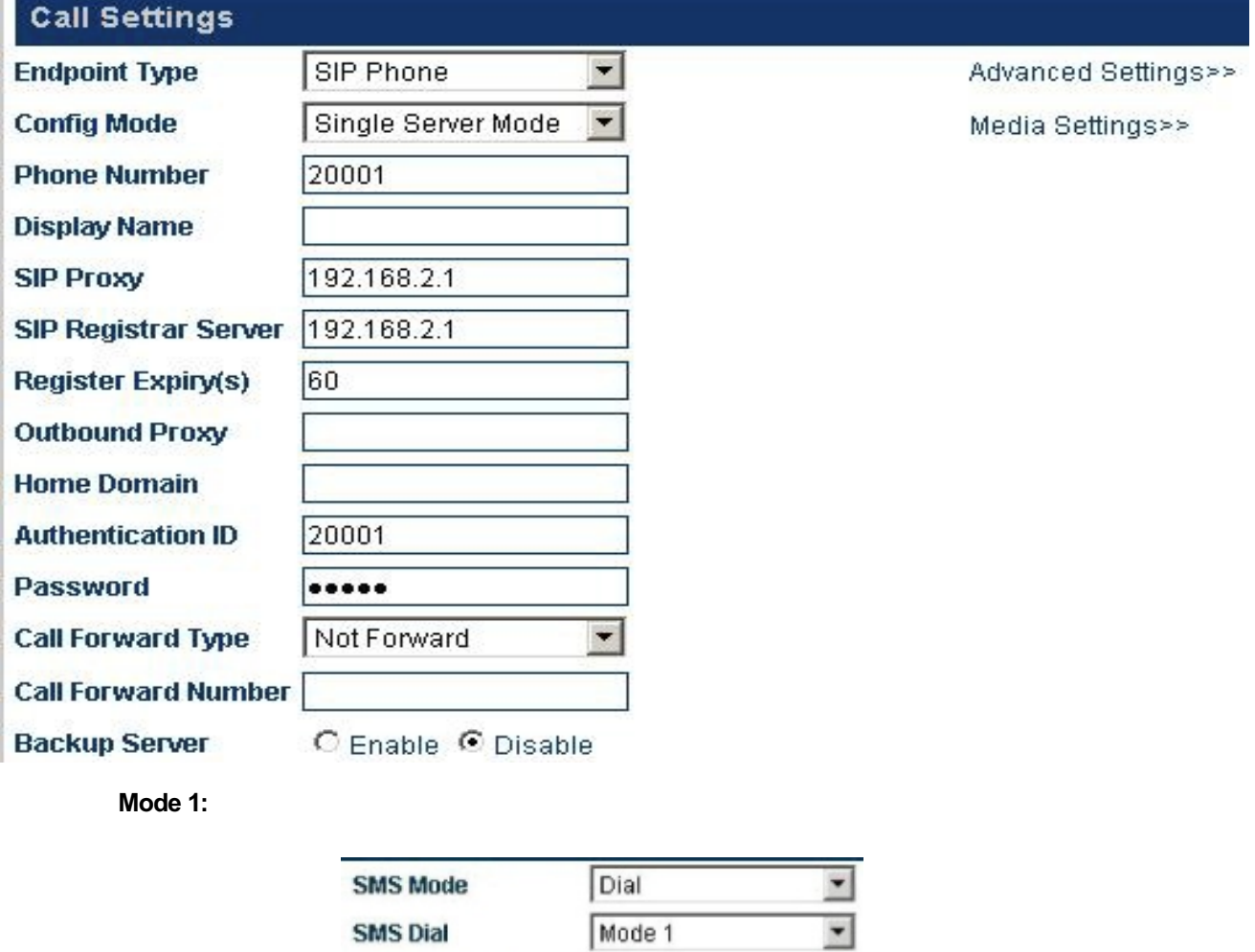

Когда SMS с текстом "8675588228822" отправлено с телефона(+86)13800000000 на GoIP, GoIP отправит следующий запрос:

**SMS Dial Prefix** 

**Sending Message to 192.168.2.1:5060:**

**INVITE sip: 8675588228822@192.168.2.1:5060;transport=udp SIP/2.0**

**Via: SIP/2.0/UDP 192.168.2.237:5060;branch=z9hG4bK363969813**

**From: <sip:8613800000000@192.168.2.1:5060>;user=phone;tag=65248630**

**To : < si p:8675588228822@192.168.2.1>**

**Call-ID: 117025903@192.168.2.237**

**CSeq: 2 INVITE**

**Contact: <sip: 8613800000000@192.168.2.237:5060>**

**Max-Forwards: 30**

**User-Agent: DBL**

**Allow: INVITE, ACK, BYE, CANCEL, OPTIONS, NOTIFY, REFER, REGISTER, MESSAGE, INFO, SUBSCRIBE**

**Content-Type: application/sdp**

**Content-Length: 226**

Когда пользователь вводитSMS dial prefix , как например 999, запрос изменится следующим образом:

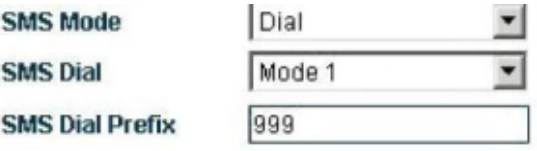

**Sending Message to192.168.2.1:5060:**

**INVITE sip:999 8675588228822@192.168.2.1:5060;transport=udp SIP/2.0**

**Via: SIP/2.0/UDP 192.168.2.237:5060;branch=z9hG4bK363969813**

**From: <sip:8613800000000@192.168.2.1:5060>;user=phone;tag=65248630**

**To : < si p :9998675588228822@192.168.2.1>**

**Call-ID: 117025903@192.168.2.237**

**CSeq: 2 INVITE**

**Contact: <sip: 8613800000000@192.168.2.237:5060>**

**Max-Forwards: 30**

**User-Agent: DBL**

**Allow: INVITE, ACK, BYE,** CANCEL **, OPTIONS, NOTIFY, REFER, REGISTER, MESSAGE, INFO, SUBSCRIBE**

**Content-Type: application/sdp**

**Content-Length: 226**

**Mode 2:**

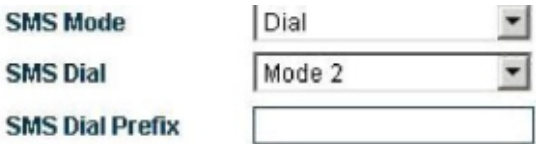

Когда текст SMS "8675588228822" отправлен с номера (+86)13800000000 на GoIP, GoIP отправит следующий запрос. Когда GoIP отправляет запрос вызовачерезSIP номер GoIP, GoIP автоматически добавит номер отправителя SMS в PSTN Forwarding Number в Call Forwarding (VoIP Incoming Call, Forwarding to the PSTN Immediately );

В этом режиме, когда GoIP принимает звонок с SIP сервера, GoIP переадресует звонок на телефон, с которого отправленаSMS через GSM сеть.

SMS префикс набора до сих пор действует;

Запрос вызова изменится таким образом:

**Sending Message to 192.168.2.1:5060:**

**INVITE sip: 8675588228822@192.168.2.1:5060;transport=udp SIP/2.0**

**Via: SIP/2.0/UDP 192.168.2.237:5060;branch=z9hG4bK363969813**

**From: <sip:20001@192.168.2.1:5060>;user=phone;tag=65248630**

**To : < si p:8675588228822@192.168.2.1>**

**Call-ID: 117025903@192.168.2.237**

**CSeq: 2 INVITE**

**Contact: <sip:20001@192.168.2.237:5060>**

**Max-Forwards: 30**

**User-Agent: DBL**

**Allow: INVITE, ACK, BYE, CANCEL, OPTIONS, NOTIFY, REFER, REGISTER, MESSAGE, INFO, SUBSCRIBE**

**Content-Type: application/sdp**

**Content-Length: 226**

**Mode 3:**

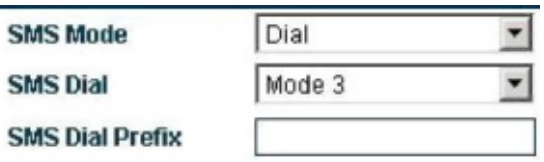

Когда SMS с текстом "8675588228822" отправлена с номера (+86)13800000000 на GoIP, GoIP отправит запросы как показано ниже . Когда GoIP отправляет запрос черезSIP номер GoIP, GoIP автоматически добавит номер отправителя SMS в PSTN Forwarding Number в секции Call Forwarding (VoIP Incoming Call, Forwarding to the PSTN Immediately );

В этом режиме, когда GoIP принимает звонок с SIP сервера,GoIP переадресуетэтот звонок на телефонотправки SMS через GSM сети.

SMS префикс набора до сих пор действует;

Запрос вызова изменится таким образом:

**Sending Message to 192.168.2.1:5060:**

**INVITE sip: 8675588228822\*8613800000000@192.168.2.1:5060;transport=udp SIP/2.0**

**Via: SIP/2.0/UDP 192.168.2.237:5060;branch=z9hG4bK363969813**

**From: <sip:20001@192.168.2.1:5060>;user=phone;tag=65248630**

**To : < s i p : 8675588228822\*8613902994477@192.168.2.1>** 

**Call-ID: 117025903@192.168.2.237**

**CSeq: 2 INVITE**

**Contact: <sip:20001@192.168.2.237:5060>**

**Max-Forwards: 30**

**User-Agent:DBL**

**Allow: INVITE, ACK, BYE, CANCEL, OPTIONS, NOTIFY, REFER, REGISTER, MESSAGE, INFO, SUBSCRIBE**

**Content-Type: application/sdp**

**Content-Length: 226**

#### **3.9.2 SMS Набор под H .323 протоколом**

GoIP позволяет заказыватьобратный вызов черезSMS под H.323 протоколом. После отправки вызываемого номера на GoIP через SMS, GoIP отправит запрос звонка на H.323 GK автоматически. Пользователям, использующим данную функцию надо указать следующие параметры:

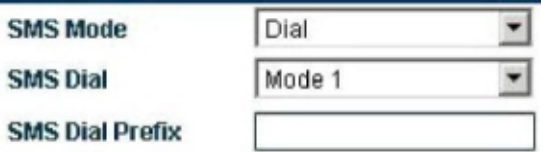

Выберите SMS Mode > Dial и отобразитсяследующая страница.

#### **GoIP поддерживает 3 типа исходящих звонков черезSMS:**

#### **A: Mode 1 (Текущая версия H.323 не поддерживает этот режим)**

В этом режиме GoIP устанавливает отправляемый номер в SMS как вызывающий номер, а вызываемый номер как содержимое SMS;

#### **B: Mode 2**

В этом режиме, GoIP устанавливаетH.323 номер для шлюза как вызывающий номер звонка, а набираемый - как содержимое SMS;

#### **C: Mode 3 (Текущая версия H.323 не поддерживает этот режим)**

В этом режиме GoIP указывает H.323 номер GoIP как вызывающий номер, а набираемый по протоколу Н.323 номер как содержимое SMS, а также номер отправившего SMS в формате "содержимое SMS"\*"номер отправителя".

#### **D: SMS Префикс набора**

Когда GoIP инициирует SMS звонок, GoIP добавит префикс номерак номеру в SMS.

#### **Примеры наборачерезSMS:**

В следующих примерах H.323 номер GoIP настроен таким образом:

### **Call Settings**

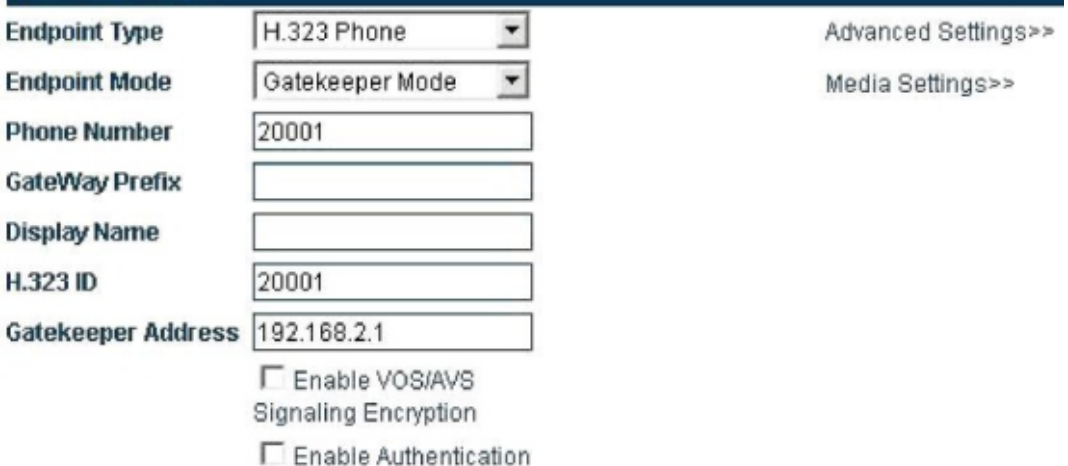

#### **Mode2:**

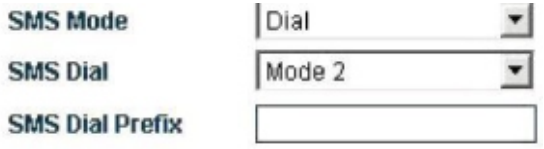

Когда SMS с текстом "8675588228822" отправлена с номера (+86)13800000000 на GoIP, GoIP пошлет такие запросы. Когда GoIP отправит запрос вызова через H.323 номер GoIP, GoIP автоматически добавит номер отправителя SMS в PSTN Forwarding Number в Call Forwarding (VoIP Incoming Call, Forwarding в PSTN Immediately );

В этом режиме, когда GoIP принимает звонок от H.323 GK, GoIP переправит звонок на телефон отправителяSMS черезGSM сеть.

Сигнал запросазвонка выглядит следующим образом:

**Send RAS Message: admissionRequest**

```
admissionRequest { 
requestSeqNum = 241 
callType = pointToPoint NULL
endpointIdentifier = "3705_endp"
destinationInfo = 1 elements {
      [0] = dialedDigits"8675588228822" 
      } 
      srcInfo = 2 elements {
      [0] = dialedDigits "20001"
      [1] = h323-ID " 20001"
       } 
      srcCallSignalAddress = ipAddress {
      ip = 4 octets {
      c0a8 02 ed
      }
      port = 2049
       }
    bandWidth = 2048
    callReferenceValue = 7502
    conferenceID = 16 octets {
    7f f3 78 77 49 3f 4c c1 9a dc 6a 84 12 d8 30 8f ..xwI?L...j...0.
    }
```
**activeMC = FALSE**

```
answerCall = FALSE
canMapAlias = FALSE
calldentifier = \{guid = 16 octets \{cb 40 a4 af 8e 9b 60 96 6b 5f a0 03 f2 ed 55
                                                                 .@....`.k_....U[
     5<sub>b</sub>\mathcal{E}\mathcal{Y}gatekeeperIdentifier = "GnuGk"
willSupplyUUIEs = FALSE
```
Когда пользователь вводит SMS dial prefix, как например 999, запрос изменится следующим образом:

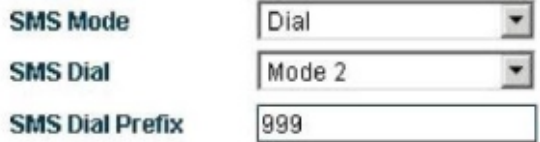

**Send RAS Message: admissionRequest** 

```
admissionRequest { requestSeqNum = 241
```
callType = pointToPoint NULL

endpointIdentifier = "3705\_endp"

destinationInfo = 1 elements {

[0] = dialedDigits "9998675588228822"

 $\mathbf{\}$ 

 $\mathcal{Y}$ 

srcInfo =  $2$  elements {

 $[0]$  = dialedDigits " $20001$ "

```
[1] = h323-ID " 20001" 
   } 
   srcCallSignalAddress = ipAddress
 {
   ip = 4 octets {
     c0a8 02 ed ....
   }
   port = 2049 }
  bandWidth = 2048
  callReferenceValue = 7502
  conferenceID = 16 octets {
   7f f3 78 77 49 3f 4c c1 9a dc 6a 84 12 d8 30 8f ..xwI?L...j...0.
 }
  activeMC = FALSE
  answerCall = FALSE
  canMapAlias = FALSE
  callIdentifier = {
   guid = 16 octets { 
   cb 40 a4 af 8e 9b 60 96 6b 5f a0 03 f2 ed 55 5b .@....`.k_....U[
   }
}
gatekeeperIdentifier = "GnuGk"
willSupplyUUIEs = FALSE
```
**}**

#### **3.9.3 SMS Переадресация**

GoIP поддерживает SMS переадресацию черезSMS по SIP протоколу. После отправки сообщения на GoIP черезSMS, GoIP автоматически отправит данную SMS на указанный номер VoIP сети.

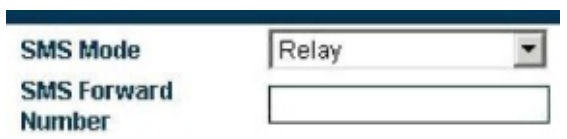

Как показано на рисунке выше, в меню SMS Mode > Forwarding и введите VoIP номер, который будет принимать SMS информацию. VoIP автоматически перешлет все SMS из GSM сети на VoIP номер. Аналогично, GoIP автоматически отправит SMS от VoIP на указанный GSM номер

1. GoIP переадресуетSMS из GSM на указанный SIP номер.

Далее пример как GoIP переадресуетSMS на SIP номер 3999. Красным отмечено содержимое SMS

**MESSAGE sip:3999@192.168.2.1 SIP/2.0**

**Via: SIP/2.0/UDP 192.168.2.162:5060;branch=z9hG4bK1967685528**

**From: <sip:20001@192.168.2.1>;tag=667435795**

**To: <sip:3999@192.168.2.1>**

**Call-ID: 2094144847@192.168.2.162**

**CSeq: 4 MESSAGE**

**Contact: <sip:20001@192.168.2.162:5060>**

**Max-Forwards: 30**

**User-Agent: DBL**

**Content-Type: text/plain**

**Content-Length: 28**

**8613682626865**

#### **075583185700**

2. SMS отправлена наGoIP из SIP и переадресуется на указанныйPSTN номер.

Пример отправки **Hello world с номера** SIP 3999 **на 13682626800.** Где, в содержимом SIP сообщения (выделено красным), первая строка указывает номер приема SMS. Вторая строка отображает содержимое SMS.

**MESSAGE sip:20001@192.168.2.162:5060 SIP/2.0**

**From: <sip:3999@192.168.2.89>;tag=5031**

**To: <sip:20001@192.168.2.1>**

**Call-ID: 808807EB-A8B3-DD11-BBA6-005056C00008@192.168.2.89**

**CSeq: 3 MESSAGE**

**Contact: <sip:3999@192.168.2.89>**

**max-forwards: 16**

**date: Tue, 18 Nov 2008 06:36:37 GMT**

**user-agent: SIPPER for 3CX Phone**

**p-hint: usrloc applied**

**Content-Type: text/plain**

**Content-Length: 26**

**13682626800**

**Hello world**

Замеание SMSпереадресация работает толь Support околом.

**3.10 Прозрачная передача PSTN номеров**

GoIP разрешает прозрачную передачуPSTN номера вVoIP систему разными способами

**CID Forward** 

C Enable C Disable

#### Н323 Герминал

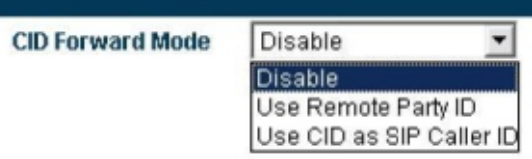

#### SIPTерминал

- Disable: Данная функция отключена;
- Use Remote Party ID: Добавит вызывающий PSTN номер в SIP-запрос звонка в VoIP системе.

Сигналы представлены далее (номерPSTN соответствует 13800000000):

SendinMessagto 192.168.2.1:5060: INVITE sip:5000@192216:5060;transpor^udp SIP/2.0 Via: SIP/2.0/UDD2.168.2.180:5060anch=z9hG41b64548791 F ro m <s i p : 2000@ 92.168.2.5060; user=phone ; tag=40620241 To: <sip:5000@21168.21> CallD: 847230278021168.2.180 CSeq2INVITE Contact<sip<br/>2000@92.168.2.186000> MaxForward \$0 **UserAgentDBL** Remot@artylD:"13800000000 <sip:13800000000@192.168.2.1>>cpdintg; screen=proint acy=off Allow: INVITE, ACK, BYE. CANCEL, OPTIONS, NOTIFY, REFER, **REGISTER, MESSAGENFO, SUBSCRIBE** Contentype: applicatisthp Contentength: 226

Use CID as SIP caller number: GoIP напрямую транслирует в запросе звонка в VoIP систему номер PSTN и добавляет соответствующую информацию в Remote Party ID option. Сигнал запроса далее

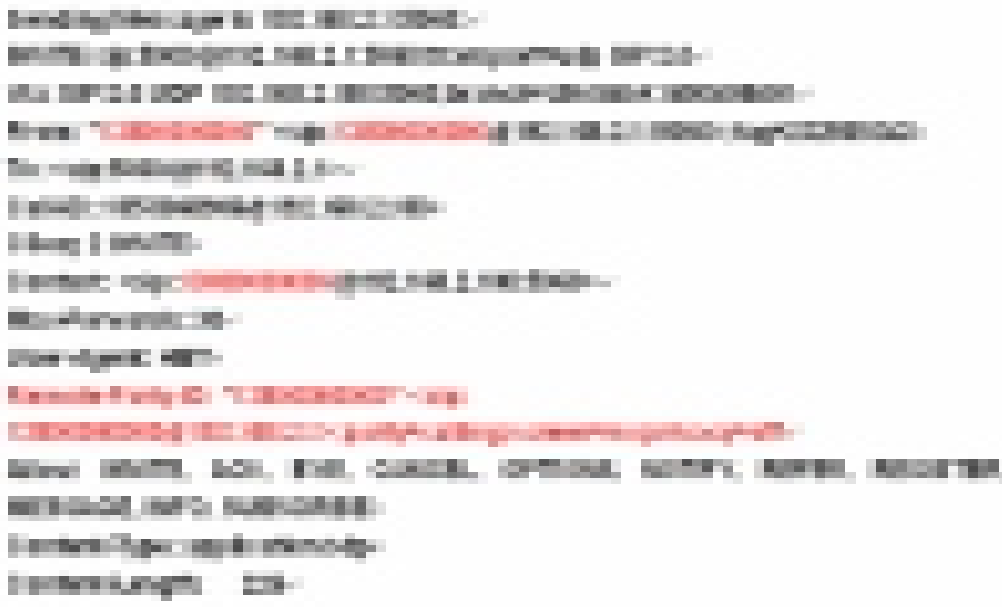

#### **3.11 Сохранение изменений**

После изменения настроек, нажмите "Save" и настройки будут применены. В другом случае, настройки не сохранятся

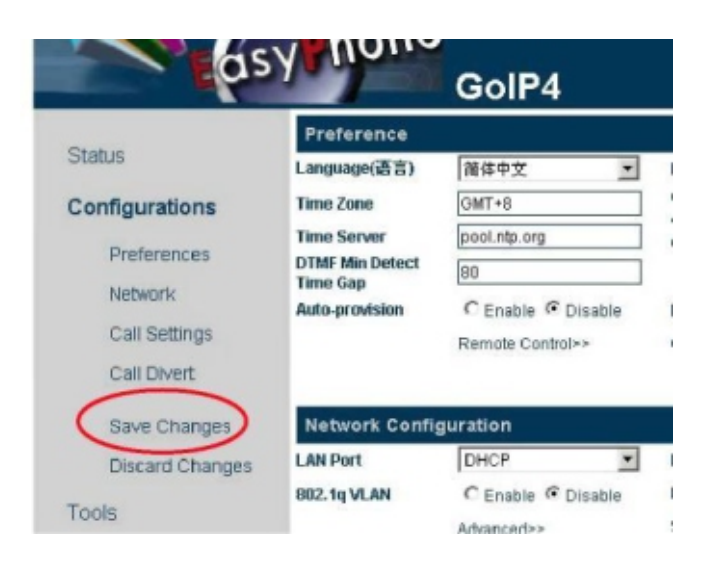

Замеание Некоторые параметры применяются только после перезагрузки. Вам рекомендуется перезагружать шлюз для применения всех изменений.

#### **3.12 Отмена изменений**

Если вы не хотите чтобы параметры сохранялись, вы можете стереть все несохраненные параметры.

#### **3.13 Инструменты**

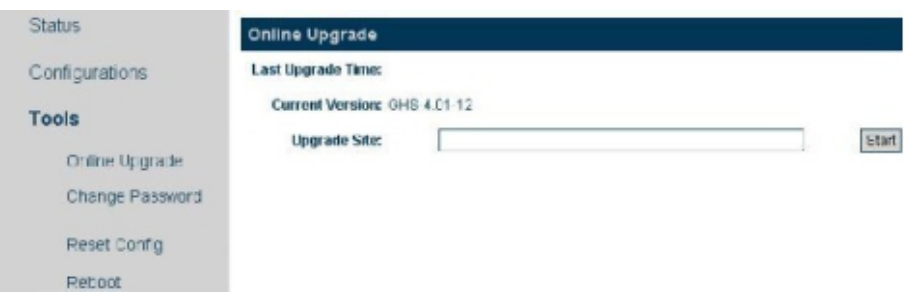

Выберите Menu > Tool. Отобразится следующая страница.

#### **3.13.1 Обновление онлайн**

**Внимание! Только продвинутые пользователи или администраторы могут использовать данную функцию.**

Выберите Tool > Online Upgrading. Страница обновления ПО отобразится, как на рисунке ниже. Введите полный путь пакета, как показано далее (уточняйте адрес сервера обновления и последнюю версию у поставщика) :

http://118.142.51.162/update/GHS-3.01-51.pkg , и нажмите "Start". Ш люз начнет обновление. П**ослеуспешного обновления, шлюз перезагрузится.**

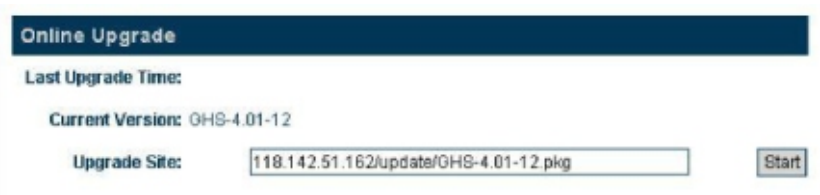

Замваниево время обновления не отключайте питретиввеом случае шлюз будет поврежден.

#### **3.13.2 Модификация пароля**

Вы можете изменить пароль администратора илипользователя. Выберите Tool > Modify Password. Отобразится следующая страница. Введите новый пароль и нажмите " Change". После этого пароль поменяется.

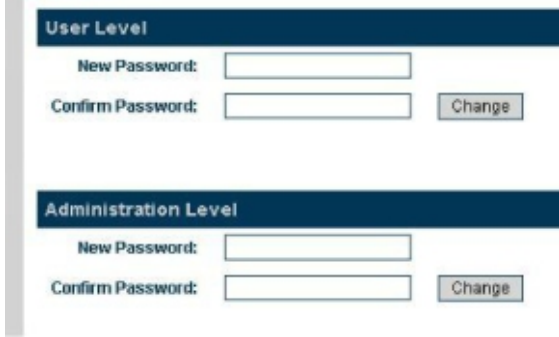

Пароль, измененный пользователями будет восстановлен в случае применения заводских настроек.

#### **3.13.3 Восстановление заводских настроек**

Выберите Tool > RestoreFactory Settings. Отобразится следующий запрос.

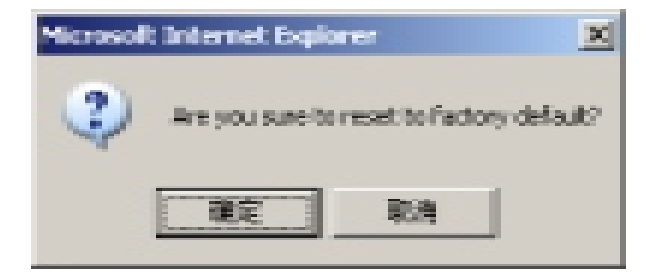

Нажмите OK (левую кнопку ). Все параметры шлюза сбросятся к заводским настройкам и он автоматически перезагрузится. После рестарта, все настройки будут заводскими. Эта функция может быть применена с помощью команд Asterisk. Для подробностей смотрите раздел "Asterisk Инструкции".

#### **3.13.4 Перезагрузка**

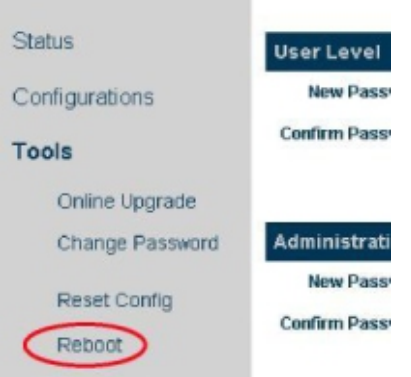

Select Tool > Reset to restart the GoIP.

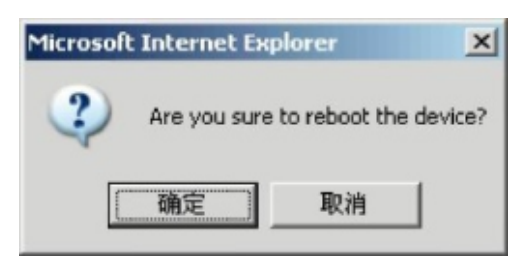

### **4 Параметры оборудования**

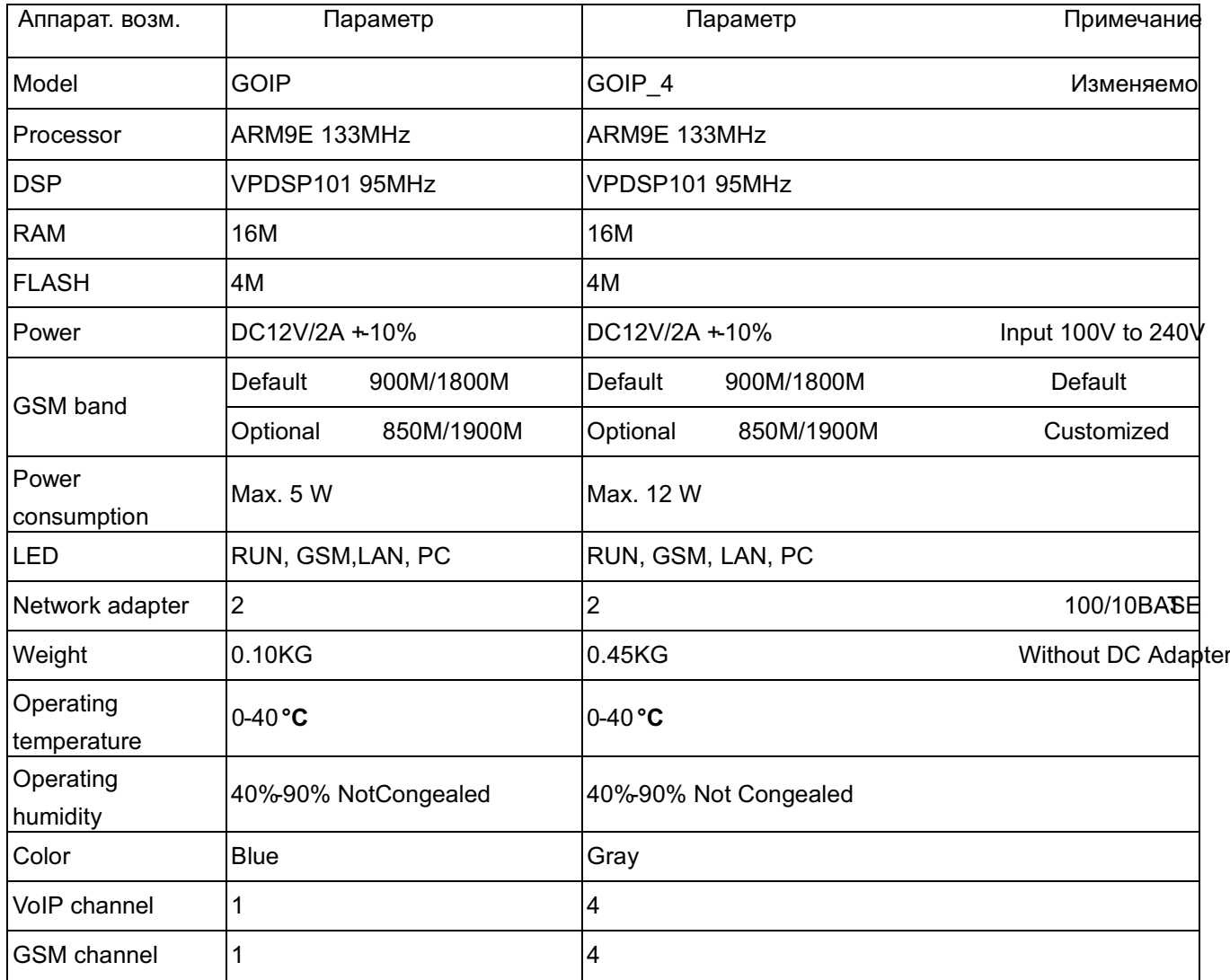

## **5 Стандартные заводские параметры**

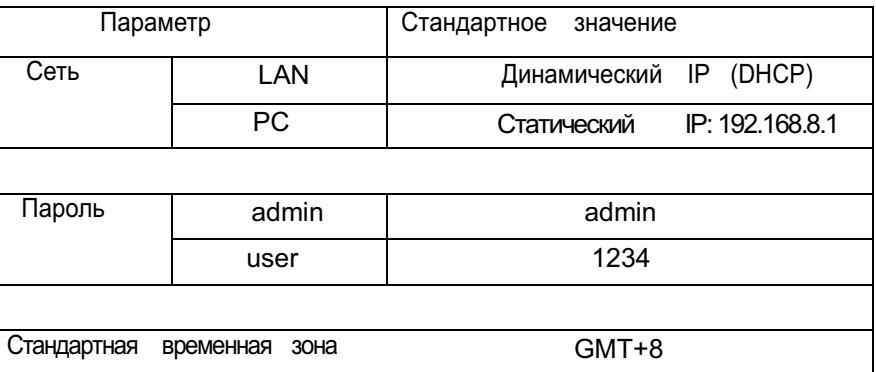